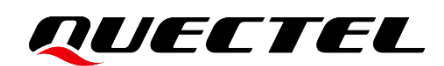

# **BG95&BG77&BG600L Series HTTP(S) Application Note**

#### **LPWA Module Series**

Version: 1.1

Date: 2021-11-30

Status: Released

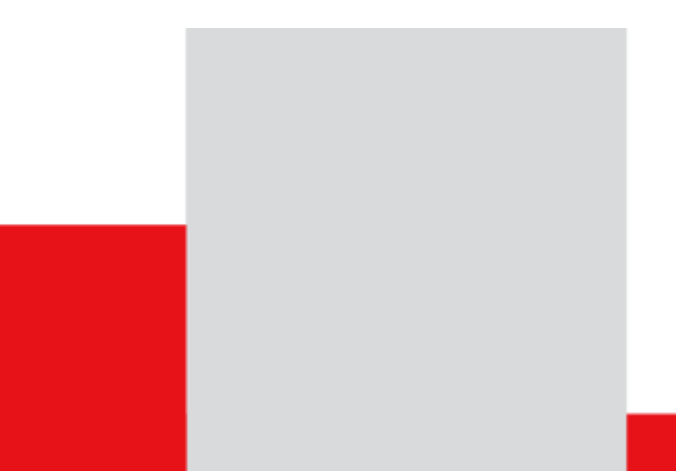

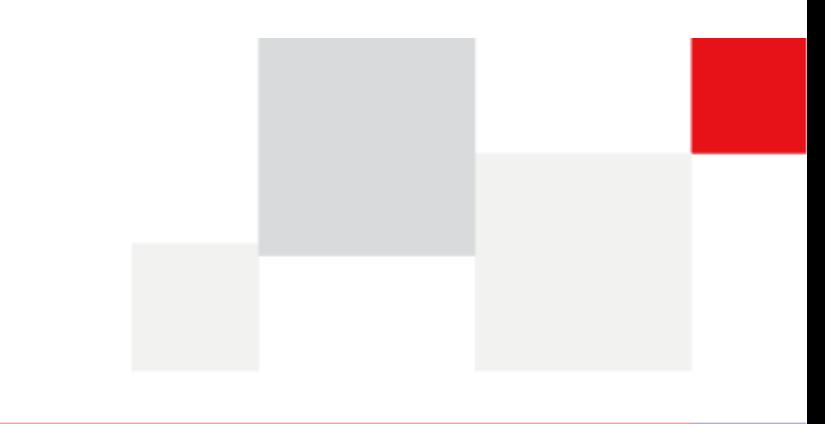

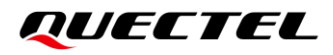

**At Quectel, our aim is to provide timely and comprehensive services to our customers. If you require any assistance, please contact our headquarters:**

#### **Quectel Wireless Solutions Co., Ltd.**

Building 5, Shanghai Business Park Phase III (Area B), No.1016 Tianlin Road, Minhang District, Shanghai 200233, China Tel: +86 21 5108 6236 Email: [info@quectel.com](mailto:info@quectel.com)

**Or our local offices. For more information, please visit:** 

[http://www.quectel.com/support/sales.htm.](http://www.quectel.com/support/sales.htm)

**For technical support, or to report documentation errors, please visit:** 

[http://www.quectel.com/support/technical.htm.](http://www.quectel.com/support/technical.htm)

Or email us at: [support@quectel.com.](mailto:support@quectel.com)

### **Legal Notices**

We offer information as a service to you. The provided information is based on your requirements and we make every effort to ensure its quality. You agree that you are responsible for using independent analysis and evaluation in designing intended products, and we provide reference designs for illustrative purposes only. Before using any hardware, software or service guided by this document, please read this notice carefully. Even though we employ commercially reasonable efforts to provide the best possible experience, you hereby acknowledge and agree that this document and related services hereunder are provided to you on an "as available" basis. We may revise or restate this document from time to time at our sole discretion without any prior notice to you.

## **Use and Disclosure Restrictions**

#### **License Agreements**

Documents and information provided by us shall be kept confidential, unless specific permission is granted. They shall not be accessed or used for any purpose except as expressly provided herein.

### **Copyright**

Our and third-party products hereunder may contain copyrighted material. Such copyrighted material shall not be copied, reproduced, distributed, merged, published, translated, or modified without prior written consent. We and the third party have exclusive rights over copyrighted material. No license shall be granted or conveyed under any patents, copyrights, trademarks, or service mark rights. To avoid ambiguities, purchasing in any form cannot be deemed as granting a license other than the normal nonexclusive, royalty-free license to use the material. We reserve the right to take legal action for noncompliance with abovementioned requirements, unauthorized use, or other illegal or malicious use of the material.

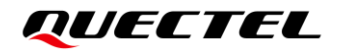

#### **Trademarks**

Except as otherwise set forth herein, nothing in this document shall be construed as conferring any rights to use any trademark, trade name or name, abbreviation, or counterfeit product thereof owned by Quectel or any third party in advertising, publicity, or other aspects.

#### **Third-Party Rights**

This document may refer to hardware, software and/or documentation owned by one or more third parties ("third-party materials"). Use of such third-party materials shall be governed by all restrictions and obligations applicable thereto.

We make no warranty or representation, either express or implied, regarding the third-party materials, including but not limited to any implied or statutory, warranties of merchantability or fitness for a particular purpose, quiet enjoyment, system integration, information accuracy, and non-infringement of any thirdparty intellectual property rights with regard to the licensed technology or use thereof. Nothing herein constitutes a representation or warranty by us to either develop, enhance, modify, distribute, market, sell, offer for sale, or otherwise maintain production of any our products or any other hardware, software, device, tool, information, or product. We moreover disclaim any and all warranties arising from the course of dealing or usage of trade.

## **Privacy Policy**

To implement module functionality, certain device data are uploaded to Quectel's or third-party's servers, including carriers, chipset suppliers or customer-designated servers. Quectel, strictly abiding by the relevant laws and regulations, shall retain, use, disclose or otherwise process relevant data for the purpose of performing the service only or as permitted by applicable laws. Before data interaction with third parties, please be informed of their privacy and data security policy.

## **Disclaimer**

- a) We acknowledge no liability for any injury or damage arising from the reliance upon the information.
- b) We shall bear no liability resulting from any inaccuracies or omissions, or from the use of the information contained herein.
- c) While we have made every effort to ensure that the functions and features under development are free from errors, it is possible that they could contain errors, inaccuracies, and omissions. Unless otherwise provided by valid agreement, we make no warranties of any kind, either implied or express, and exclude all liability for any loss or damage suffered in connection with the use of features and functions under development, to the maximum extent permitted by law, regardless of whether such loss or damage may have been foreseeable.
- d) We are not responsible for the accessibility, safety, accuracy, availability, legality, or completeness of information, advertising, commercial offers, products, services, and materials on third-party websites and third-party resources.

*Copyright © Quectel Wireless Solutions Co., Ltd. 2021. All rights reserved.* 

## <span id="page-3-0"></span>**About the Document**

## **Revision History**

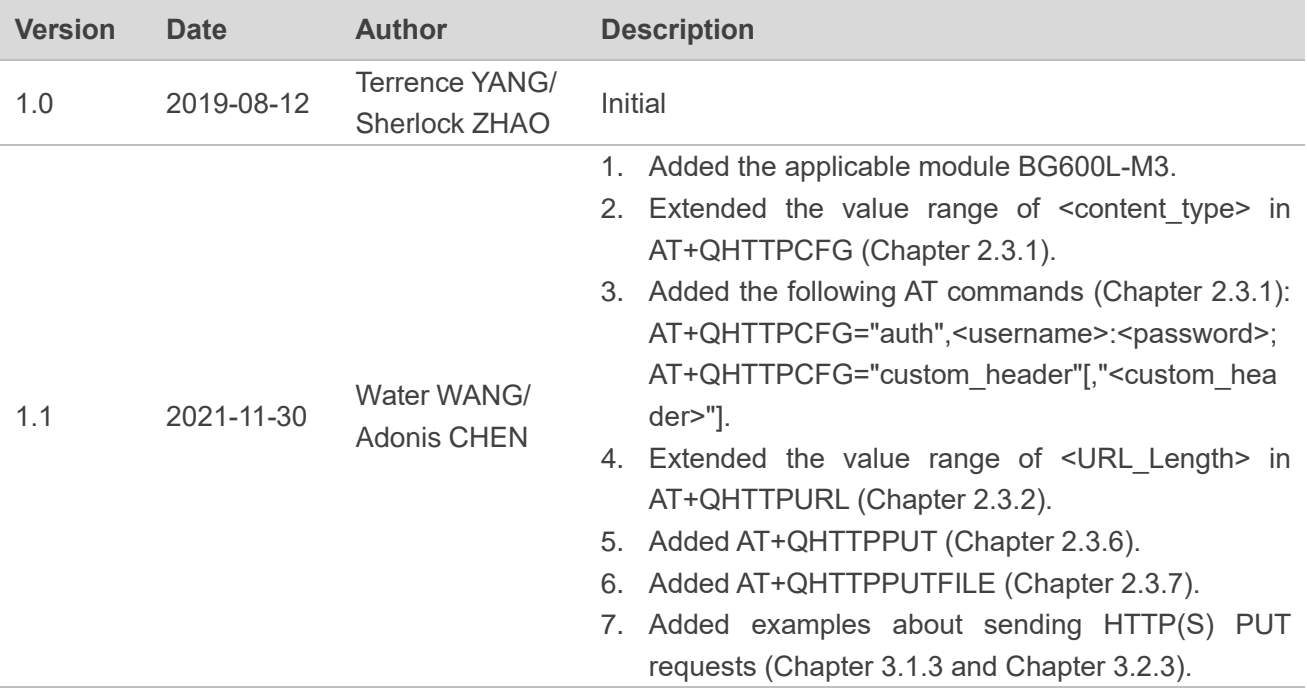

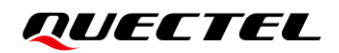

#### <span id="page-4-0"></span>**Contents**

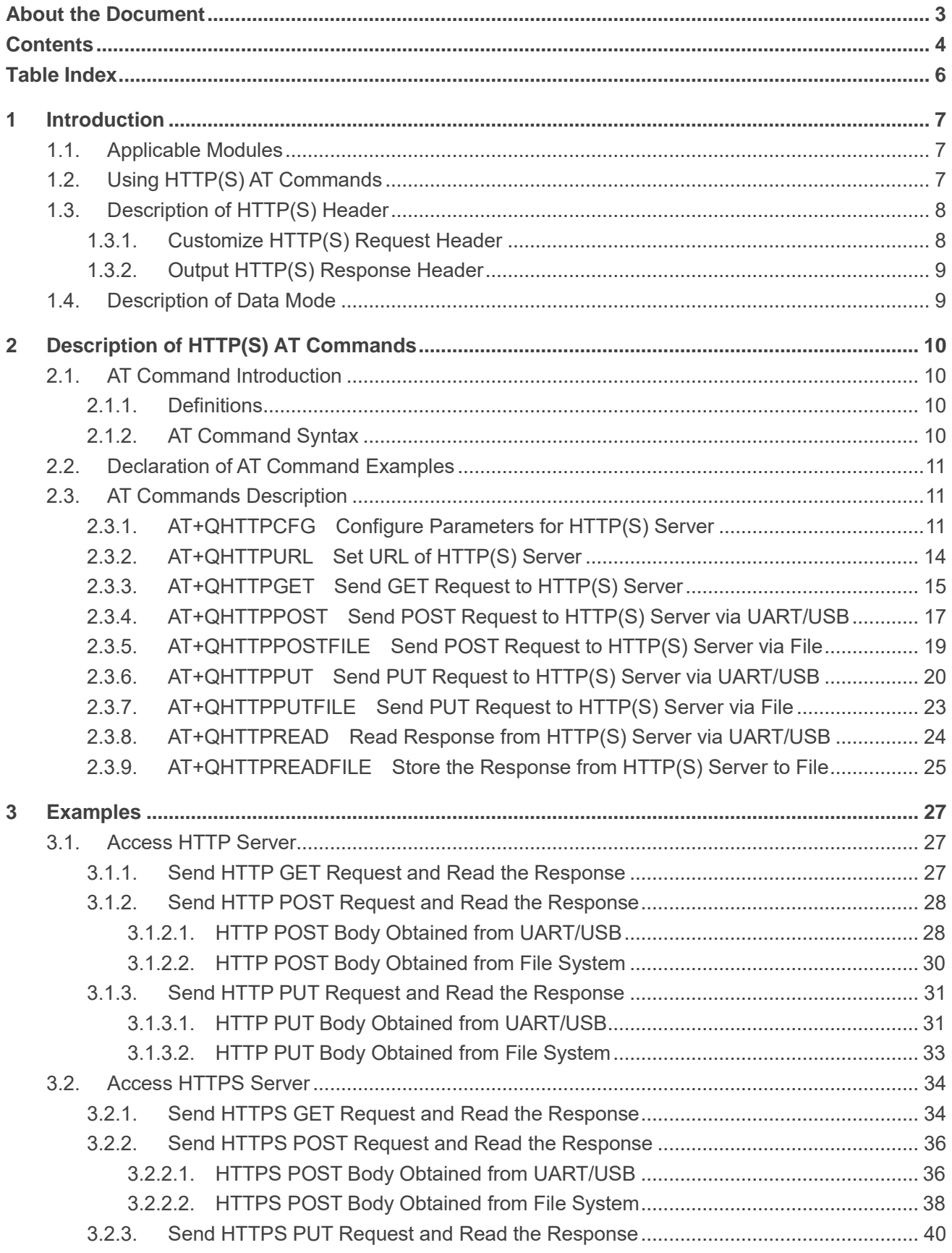

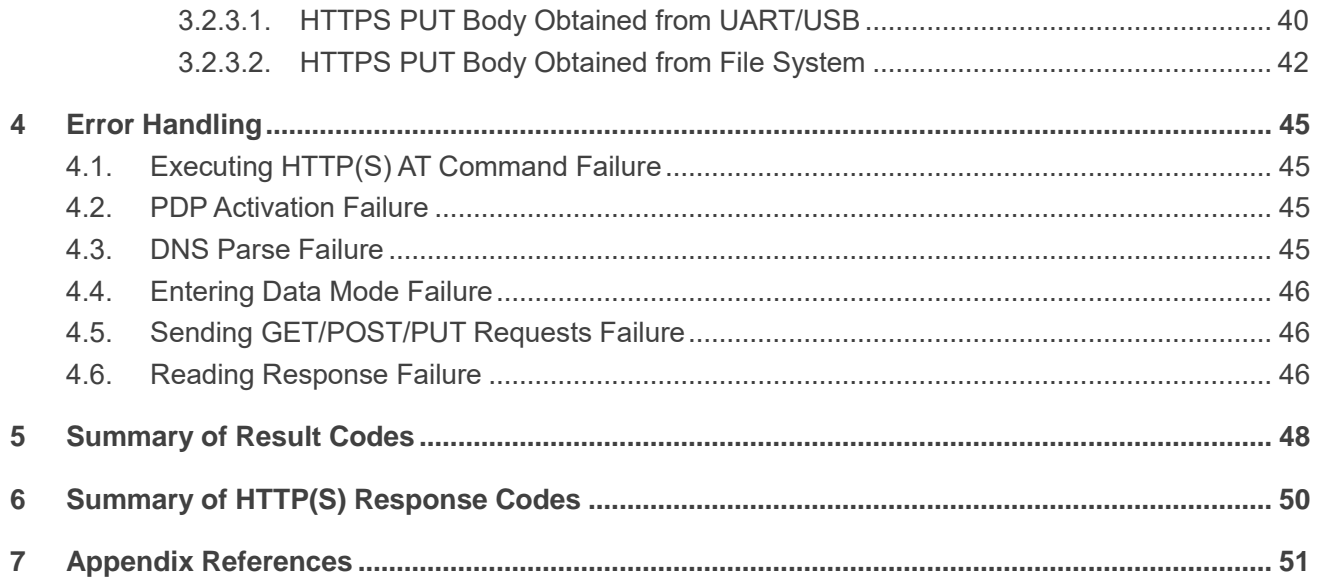

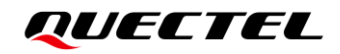

#### <span id="page-6-0"></span>**Table Index**

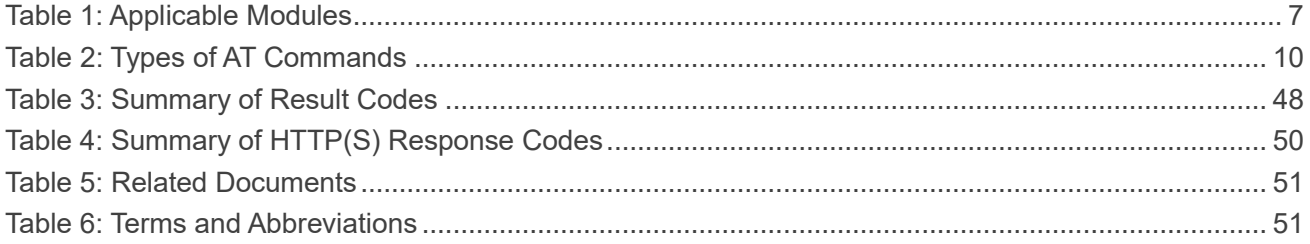

<span id="page-7-0"></span>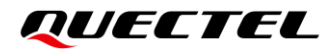

# **1 Introduction**

Quectel LPWA BG95 series, BG77 and BG600L-M3 modules support HTTP(S) applications through accessing HTTP(S) servers. This document is a reference guide that includes all AT commands defined for HTTP(S).

#### <span id="page-7-1"></span>**1.1. Applicable Modules**

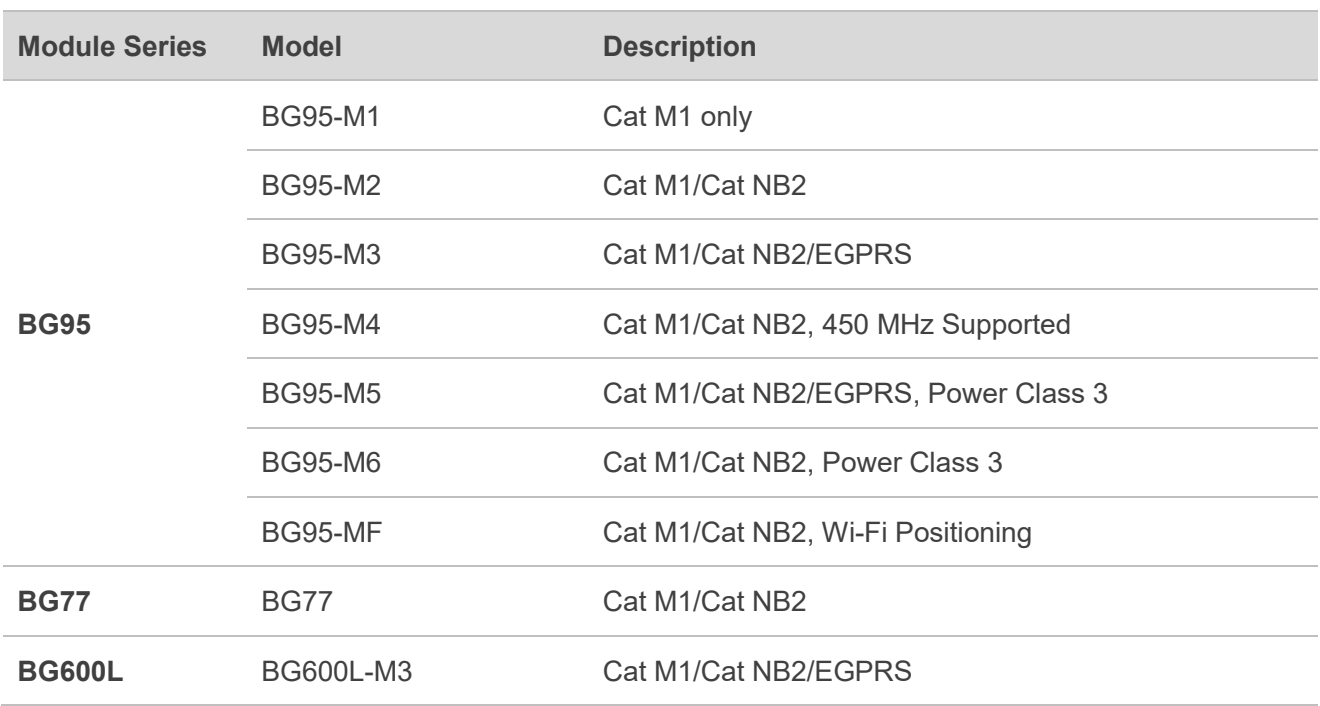

#### <span id="page-7-3"></span>**Table 1: Applicable Modules**

#### <span id="page-7-2"></span>**1.2. Using HTTP(S) AT Commands**

With TCP/IP AT commands, you can configure a PDP context, activate/deactivate the PDP context, and query the PDP context status. Whereas, with HTTP(S) AT commands, you can send HTTP(S) GET/POST/PUT requests to the HTTP(S) server, and read the HTTP(S) response from the HTTP(S) server. In general, the process is as follows:

- **Step 1:** Configure the **<APN>**, **<username>**, **<password>** and other parameters of a PDP context with **AT+QICSGP**.
- **Step 2:** Activate the PDP context with **AT+QIACT**. You can query the assigned IP address with **AT+QIACT?**.
- **Step 3:** Configure the PDP context ID and SSL context ID with **AT+QHTTPCFG**.
- **Step 4:** Configure the SSL context parameters with **AT+QSSLCFG**.
- **Step 5:** Set HTTP(S) URL with **AT+QHTTPURL**.
- **Step 6:** Send an HTTP(S) request. **AT+QHTTPGET** can be used for sending an HTTP(S) GET request, while **AT+QHTTPPOST** or **AT+QHTTPOSTFILE** can be used for sending an HTTP(S) POST request. **AT+QHTTPPUT** or **AT+QHTTPPUTFILE** can be used for sending an HTTP(S) PUT request.
- **Step 7:** Read the HTTP(S) response with **AT+QHTTPREAD** or **AT+QHTTPREADFILE**.
- **Step 8:** Deactivate the PDP context with **AT+QIDEACT**.

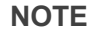

- 1. See *document [\[1\]](#page-51-3)* for more information on **AT+QICSGP**, **AT+QIACT** and **AT+QIDEACT**.
- 2. See *document [\[2\]](#page-51-4)* for more information on **AT+QSSLCFG**.

#### <span id="page-8-0"></span>**1.3. Description of HTTP(S) Header**

#### <span id="page-8-1"></span>**1.3.1. Customize HTTP(S) Request Header**

By default, an HTTP(S) request header is filled by the module automatically. It can also be customized by configuring **<request\_header>** to 1 via **AT+QHTTPCFG** first, and then by inputting the HTTP(S) request header according to the following requirements:

- 1. Apply the HTTP(S) header syntax.
- 2. The value of a URI in the HTTP(S) request line and the "Host:" the header must be in line with the URL configured with **AT+QHTTPURL**.
- 3. The HTTP(S) request header must end with **<CR><LF>**.

A valid HTTP(S) POST request header is shown in the following example:

POST /processorder.php HTTP/1.1<CR><LF> Host: 220.180.239.212:8011<CR><LF> Accept: \*/\*<CR><LF> User-Agent: QUECTEL\_MODULE<CR><LF> Connection: Keep-Alive<CR><LF>

Content-Type: application/x-www-form-urlencoded<CR><LF> Content-Length: 48<CR><LF> <CR><LF> Message=1111&Appleqty=2222&Orangeqty=3333&find=1

#### <span id="page-9-0"></span>**1.3.2. Output HTTP(S) Response Header**

By default, the HTTP(S) response header will not be outputted. Outputting of the HTTP(S) response header can be enabled by configuring **<response header>** to 1 via **AT+QHTTPCFG**. The HTTP(S) response header will be outputted together with the HTTP(S) response body after executing **AT+QHTTPREAD** or **AT+QHTTPREADFILE**.

#### <span id="page-9-1"></span>**1.4. Description of Data Mode**

The COM port of the modules has two working modes: AT command mode and data mode. In the AT command mode, the data inputted via the COM port are treated as AT commands, while in the data mode they are treated as data.

#### ⚫ **Exit Data Mode**

Inputting **+++** or pulling the MAIN\_DTR pin up can make the COM port exit the data mode.

To prevent the **+++** from being misinterpreted as data, the following sequence should be followed:

- 1) Do not input any character within 1 s before and after inputting **+++**.
- 2) Input **+++** within 1 s, and wait until **OK** is returned. When **OK** is returned, COM port exits the data mode.

If you are exiting the data mode by pulling the MAIN\_DTR pin up, make sure to set **AT&D1** first.

#### ⚫ **Enter Data Mode**

To enter the data mode, execute **AT+QHTTPURL**, **AT+QHTTPOST** and **AT+QHTTPREAD**. If you input **+++** or pull the MAIN\_DTR pin up to make the port exit the data mode, the execution of these commands will be interrupted before the response is returned. In such a case, the COM port cannot re-enter data mode if you execute **ATO**.

**NOTE**

See *document [\[3\]](#page-51-5)* for more information on **AT&D** and **ATO**.

# <span id="page-10-0"></span>**2 Description of HTTP(S) AT Commands**

### <span id="page-10-1"></span>**2.1. AT Command Introduction**

#### <span id="page-10-2"></span>**2.1.1. Definitions**

- ⚫ **<CR>** Carriage return character.
- ⚫ **<LF>** Line feed character.
- ⚫ **<...>** Parameter name. Angle brackets do not appear on the command line.
- [...] **Comether Optional parameter of a command or an optional part of TA information response.** Square brackets do not appear on the command line. When an optional parameter is not given in a command, the new value equals its previous value or the default settings, unless otherwise specified.
- ⚫ **Underline** Default setting of a parameter.

#### <span id="page-10-3"></span>**2.1.2. AT Command Syntax**

All command lines must start with **AT** or **at** and end with **<CR>**. Information responses and result codes always start and end with a carriage return character and a line feed character: **<CR><LF><response><CR><LF>**. In tables presenting commands and responses throughout this document, only the commands and responses are presented, and **<CR>** and **<LF>** are deliberately omitted.

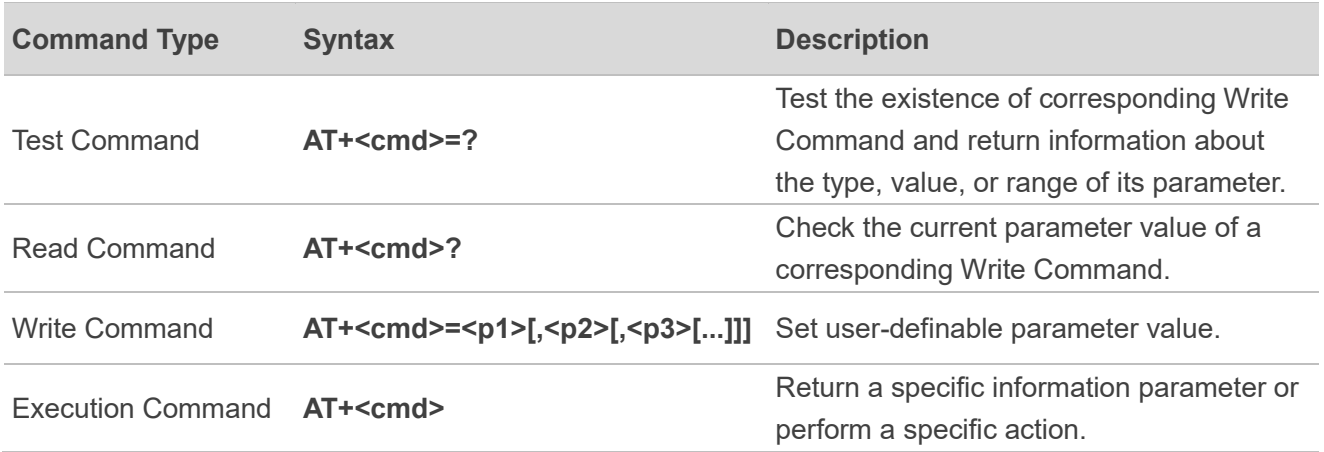

#### <span id="page-10-4"></span>**Table 2: Types of AT Commands**

### <span id="page-11-0"></span>**2.2. Declaration of AT Command Examples**

The AT command examples in this document are provided to help you learn about the use of the AT commands introduced herein. The examples, however, should not be taken as Quectel's recommendation or suggestions about how you should design a program flow or what status you should set the module into. Sometimes multiple examples may be provided for one AT command. However, this does not mean that there exists a correlation among these examples, or that they should be executed in a given sequence.

### <span id="page-11-1"></span>**2.3. AT Commands Description**

#### <span id="page-11-2"></span>**2.3.1. AT+QHTTPCFG Configure Parameters for HTTP(S) Server**

This command configures the parameters for an HTTP(S) server, such as configuring a PDP context ID, customizing the HTTP(S) request header, outputting the HTTP(S) response header, and querying SSL settings. When the Write Command only executes one parameter, it will query the current settings.

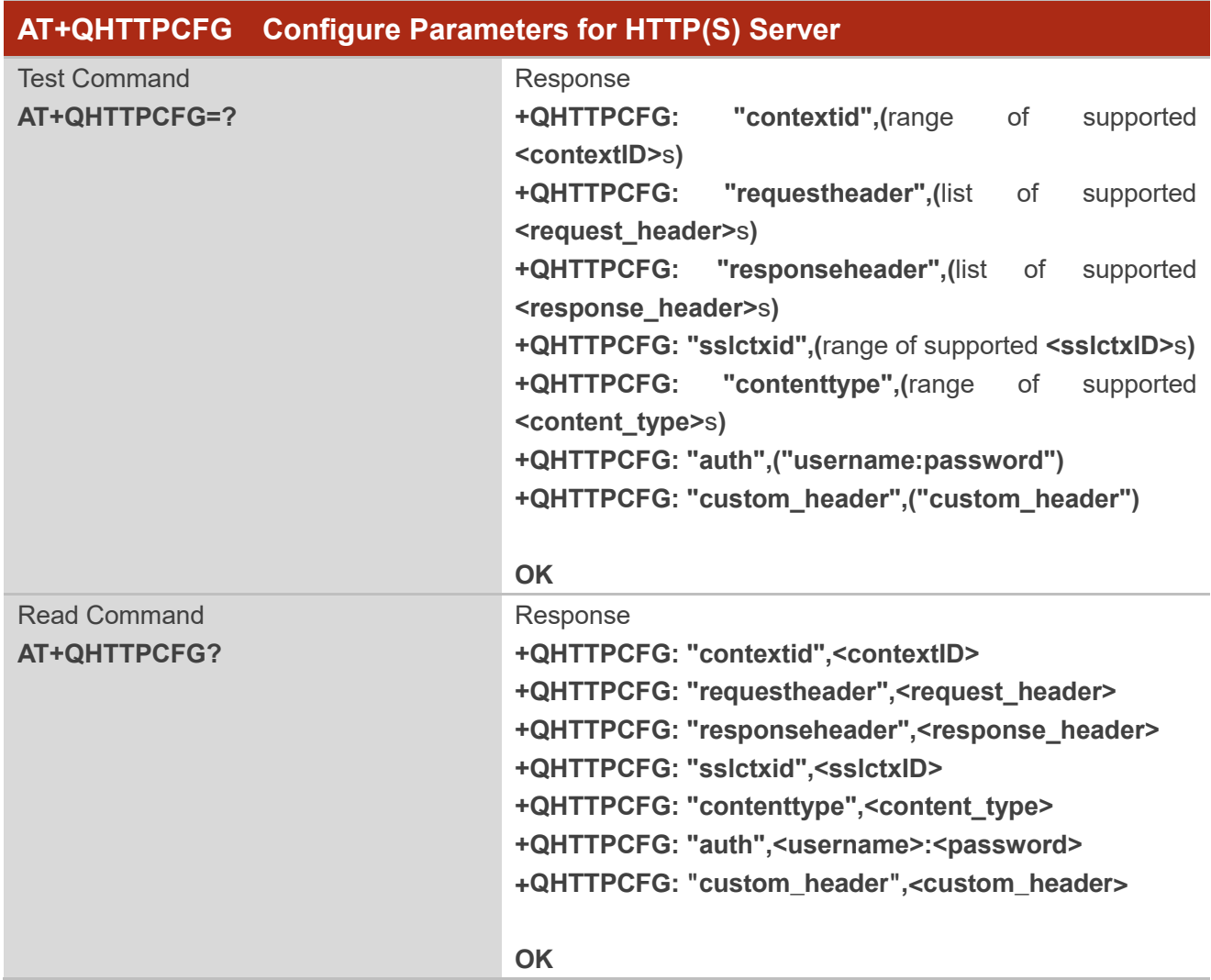

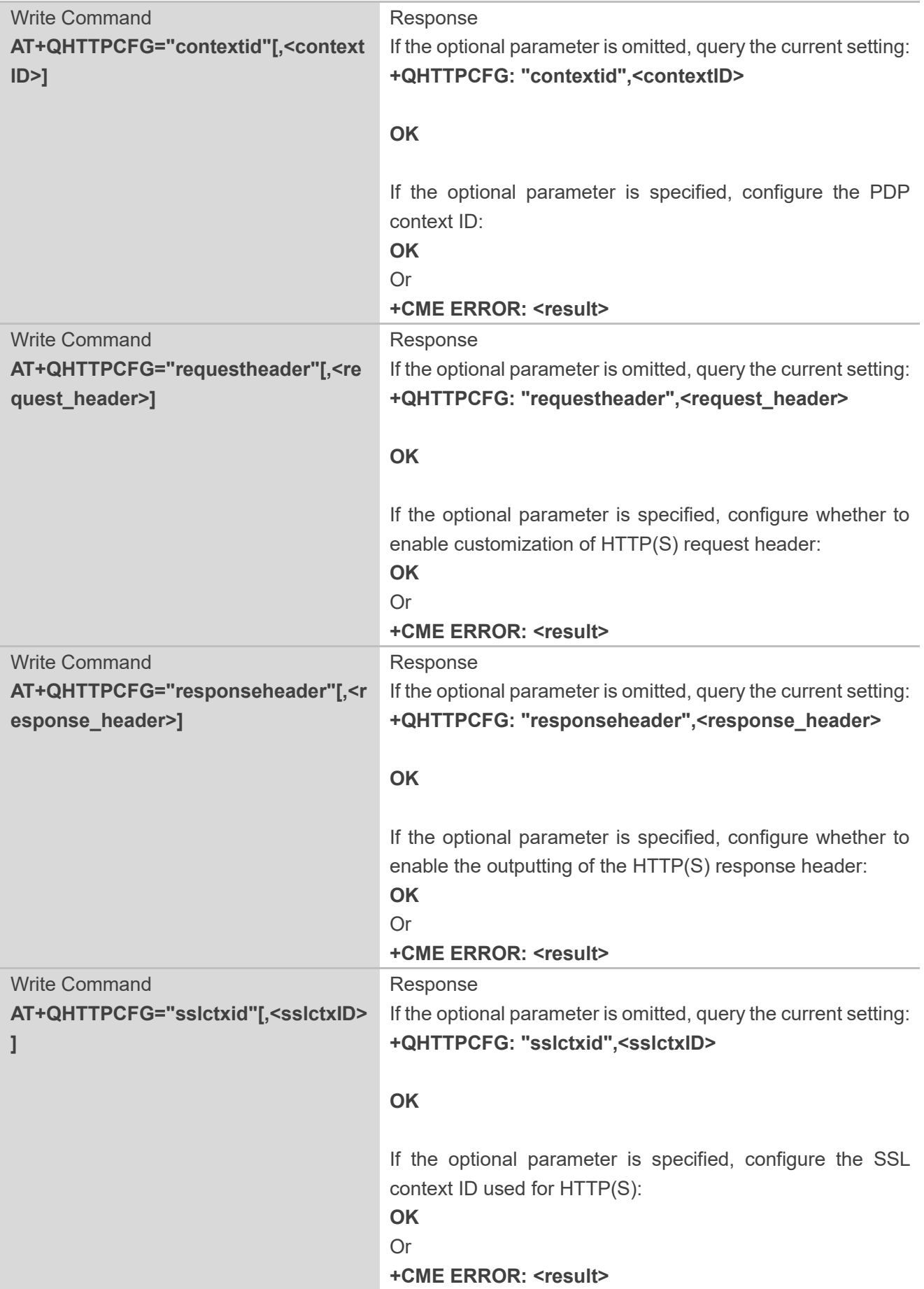

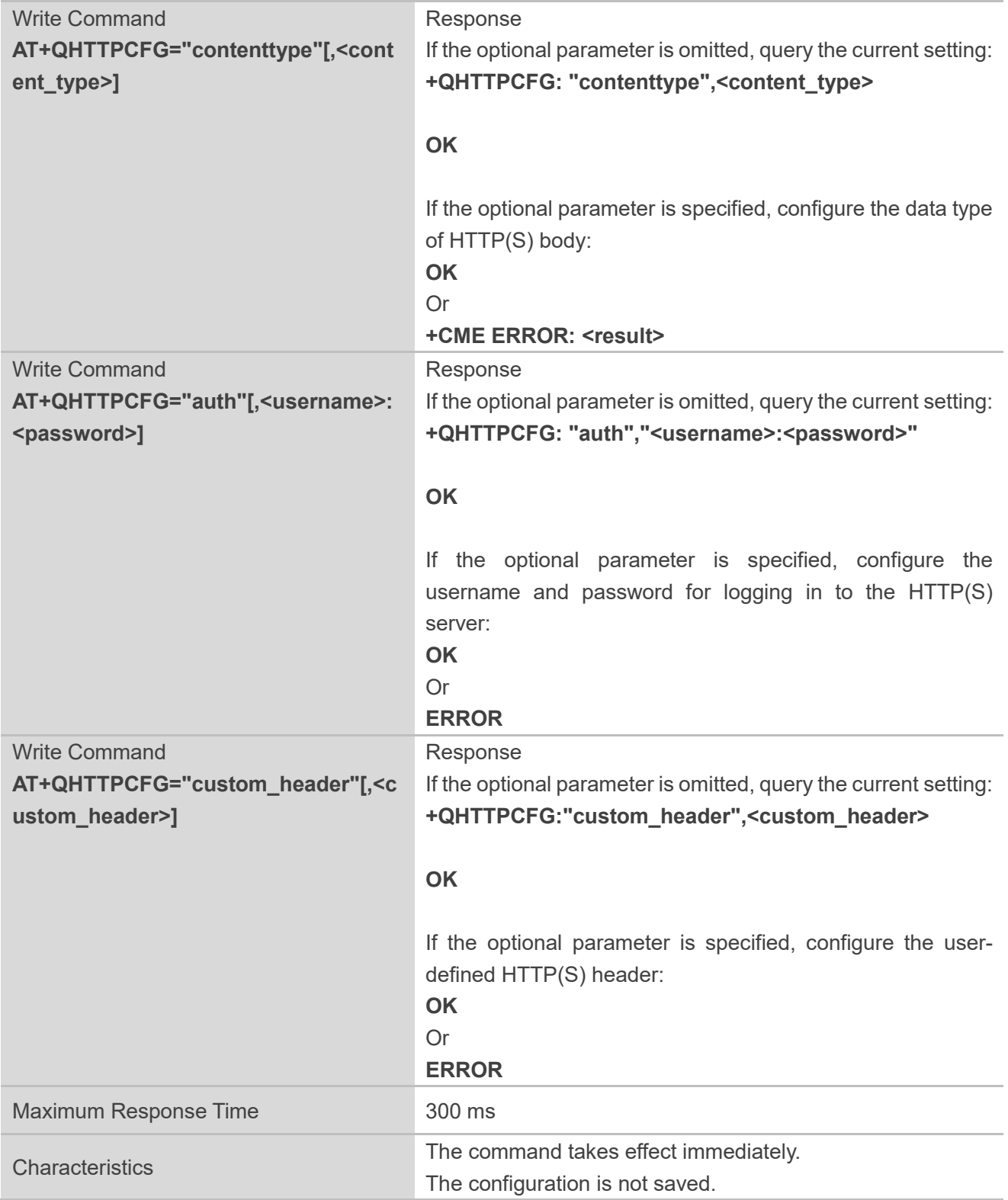

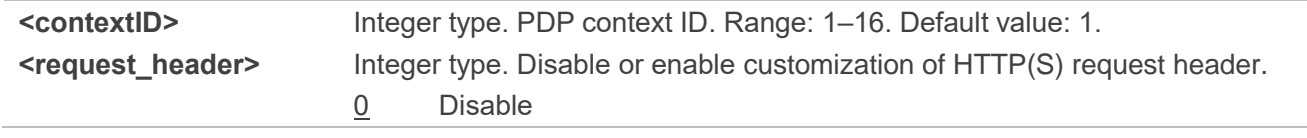

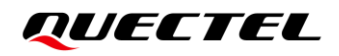

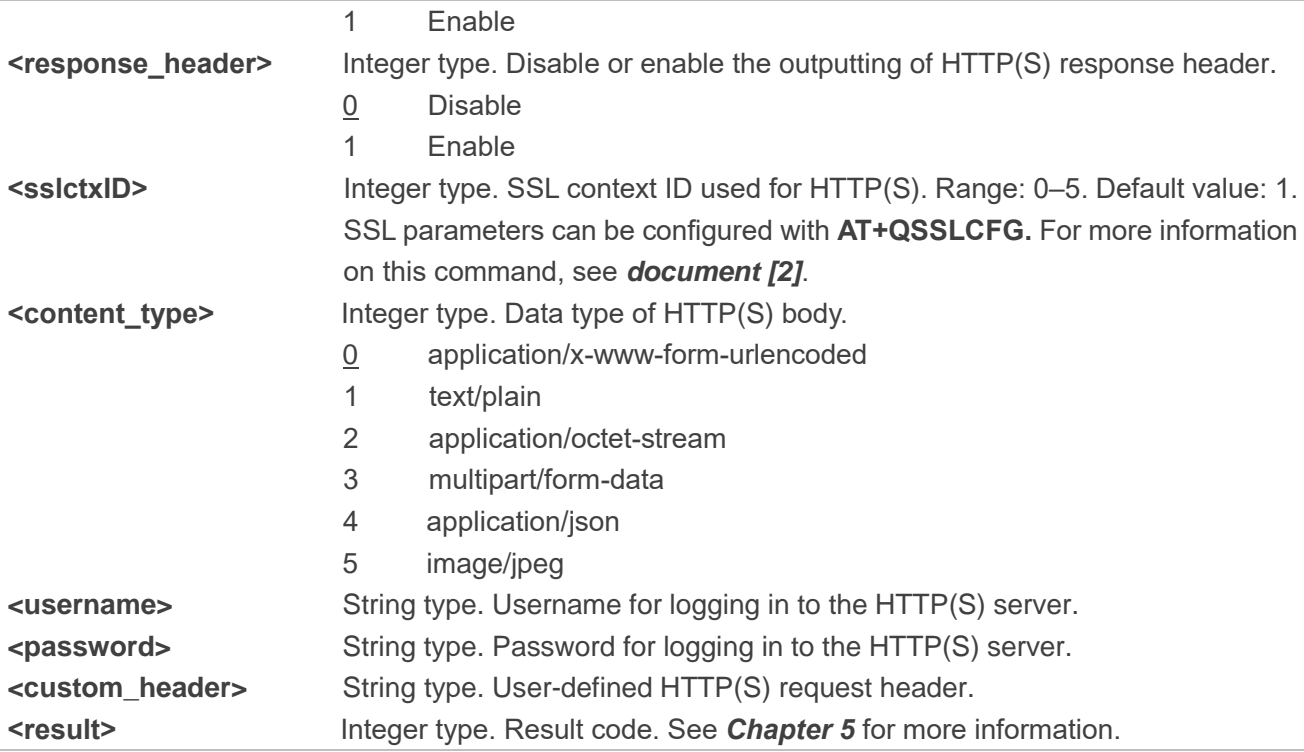

#### **NOTE**

**AT+QHTTPCFG="auth"** configures the username and password for logging in to the HTTP(S) server, but it is only applicable to basic authentication of the HTTP(S) server. For more information, see *RFC2616 14.8*.

#### <span id="page-14-0"></span>**2.3.2. AT+QHTTPURL Set URL of HTTP(S) Server**

This command sets the URL of an HTTP(S) Server. The URL must begin with "http://" or "https://", which indicates that an HTTP or HTTPS server will be accessed.

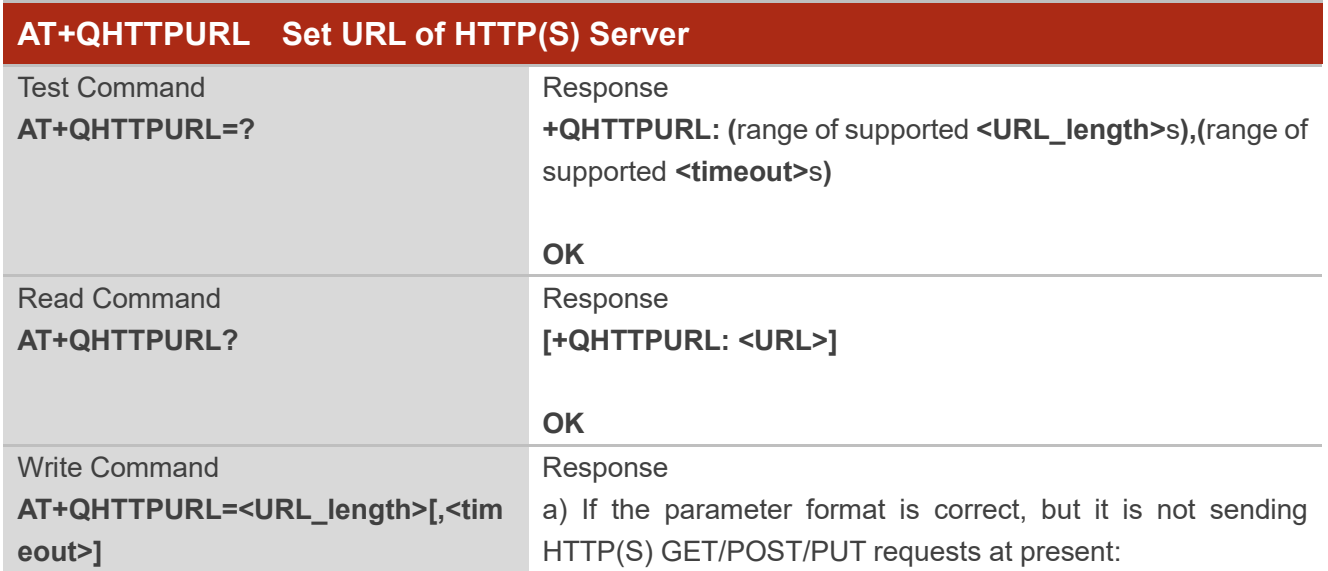

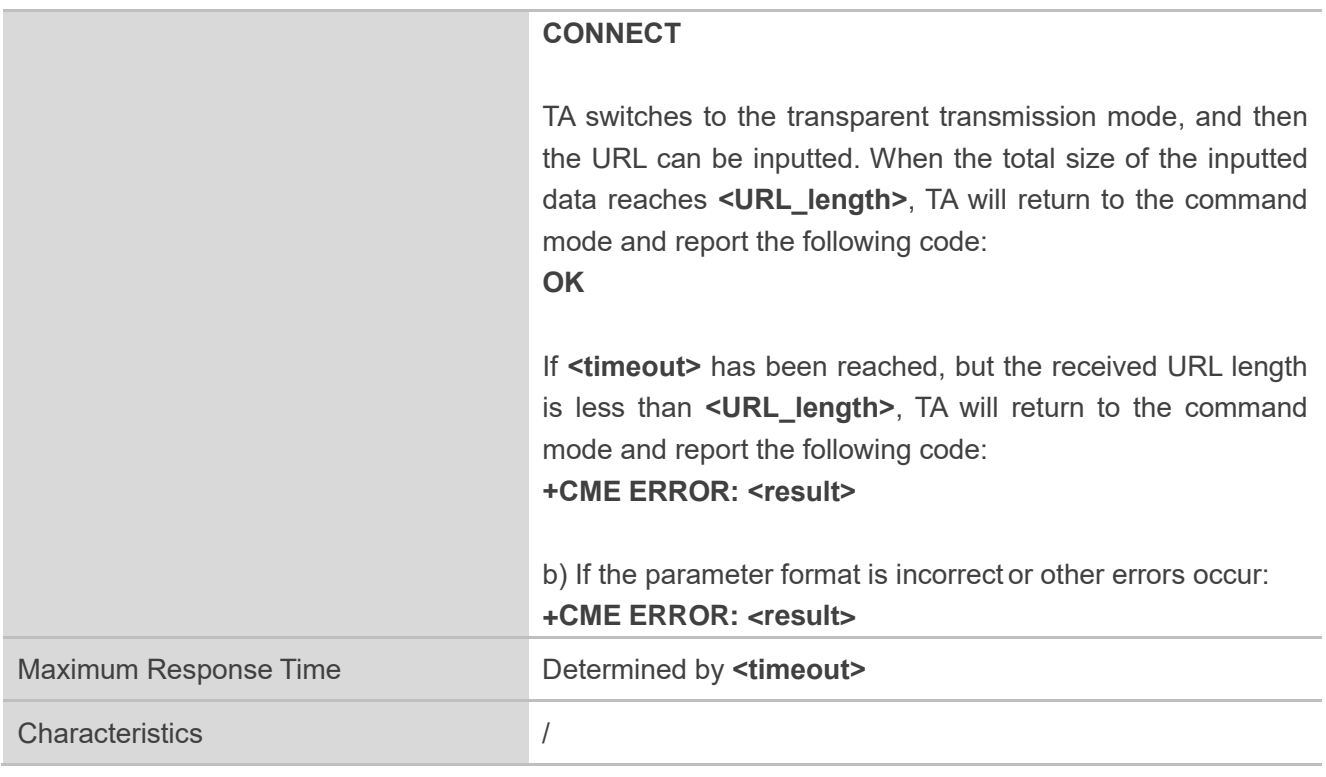

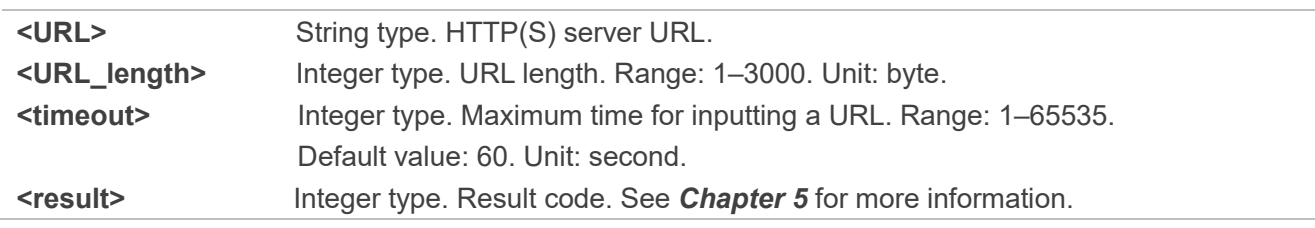

#### <span id="page-15-0"></span>**2.3.3. AT+QHTTPGET Send GET Request to HTTP(S) Server**

This command sends an HTTP(S) GET request. According to the configured **<request header>** in **AT+QHTTPCFG="requestheader"[, <request\_header>]**, **AT+HTTPGET** has two different formats.

If **<request\_header>**=1, after sending **AT+QHTTPGET**, **CONNECT** is outputted within 125 s to indicate successful establishment of the connection. If that is not the case, then **+CME ERROR: <result>** will be returned. It is recommended to wait for a specific period of time (**<rsptime>**) for **+QHTTPGET: <result>[,<httprspcode>[,<content\_length>]]** to be outputted after **OK** is returned.

In **+QHTTPGET: <result>[,<httprspcode>[,<content\_length>]]**, the **<httprspcode>** parameter can only be reported when **<result>** is 0. If HTTP(S) response header contains "Content-Length", then **<content\_length>** will be reported.

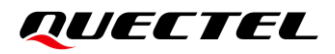

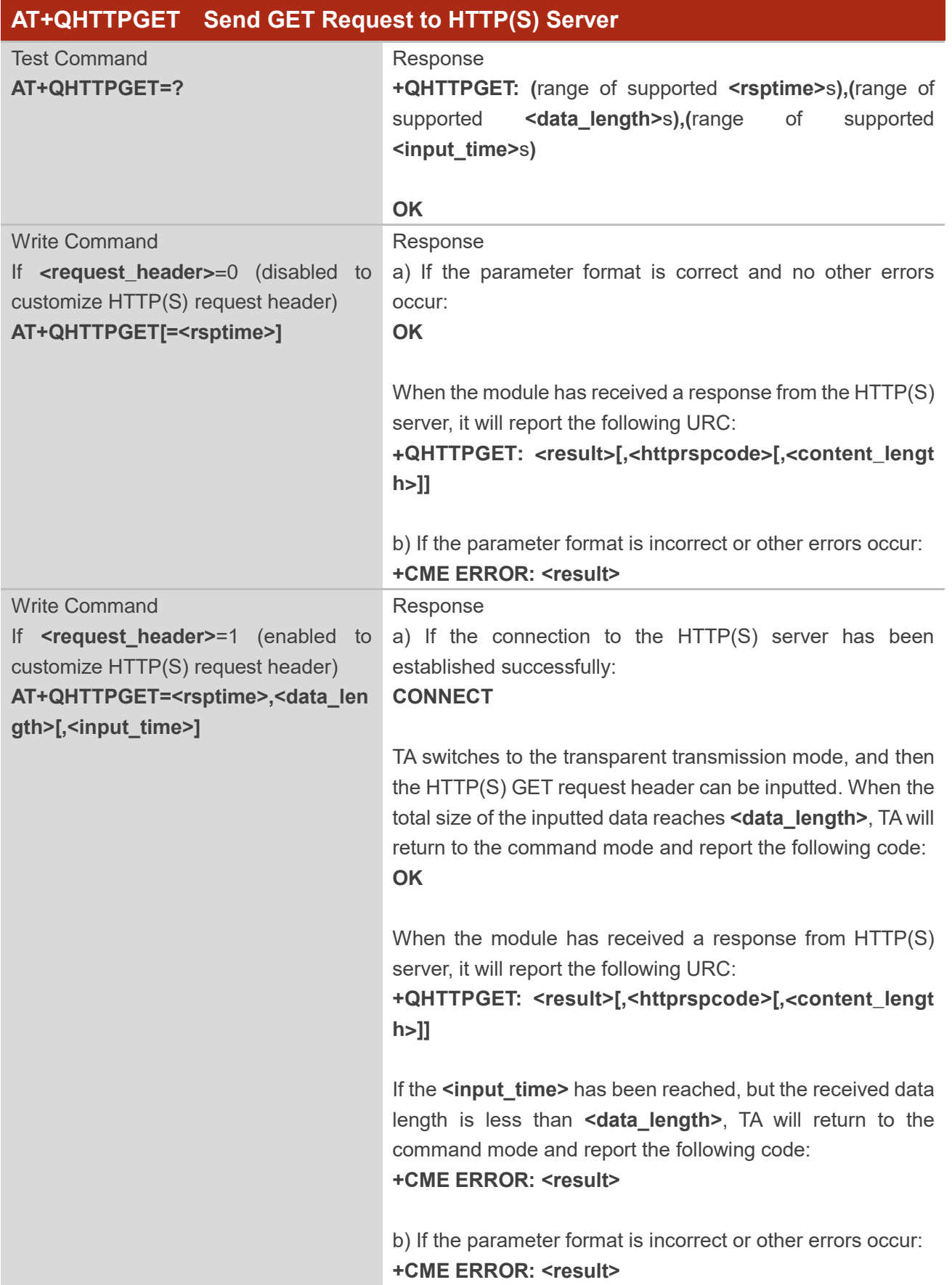

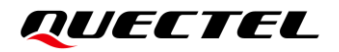

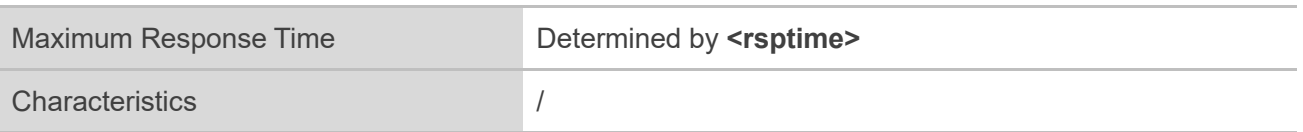

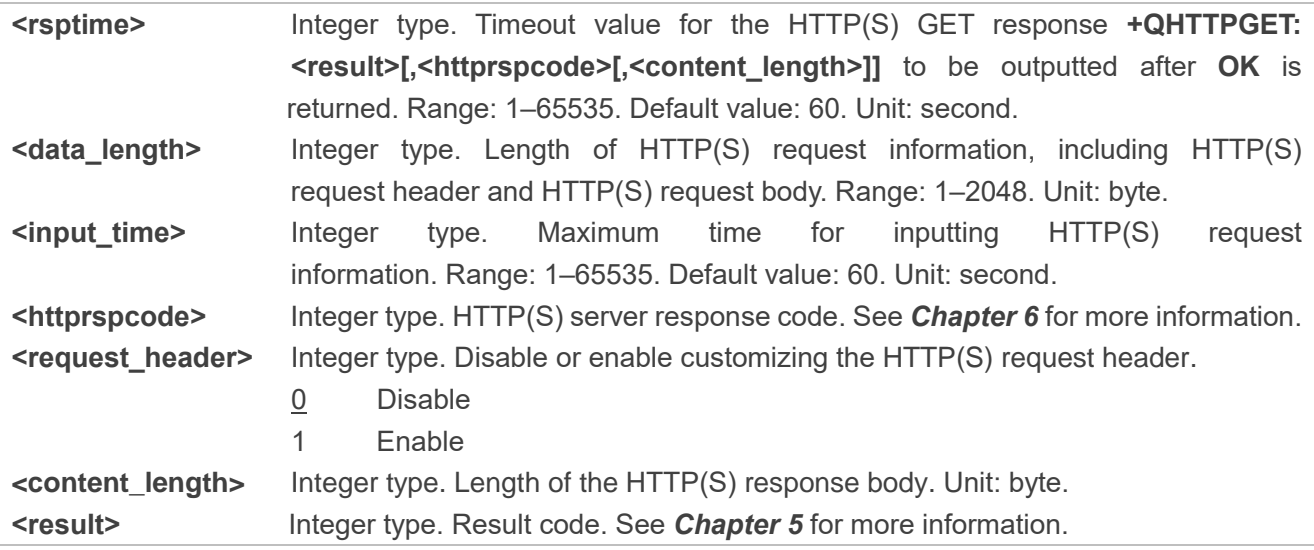

#### <span id="page-17-0"></span>**2.3.4. AT+QHTTPPOST Send POST Request to HTTP(S) Server via UART/USB**

This command sends an HTTP(S) POST request. According to the configured **<request header>** in **AT+QHTTPCFG="requestheader"[,<request\_header>]**, **AT+HTTPPOST** has two different formats:

- ⚫ If **<request\_header>**=0, then only the HTTP(S) POST body should be inputted via a UART/USB port.
- ⚫ If **<request\_header>**=1, then both the HTTP(S) POST header and body should be inputted via a UART/USB port.

After sending **AT+QHTTPPOST**, **CONNECT** is outputted within 125 s to indicate successful establishment of the connection. If that is not the case, **+CME ERROR: <result>** will be returned. It is recommended to wait for a specific period of time (see the maximum response time below) for **+QHTTPPOST: <result>[,<httprspcode>[,<content\_length>]]** to be outputted after **OK** is returned.

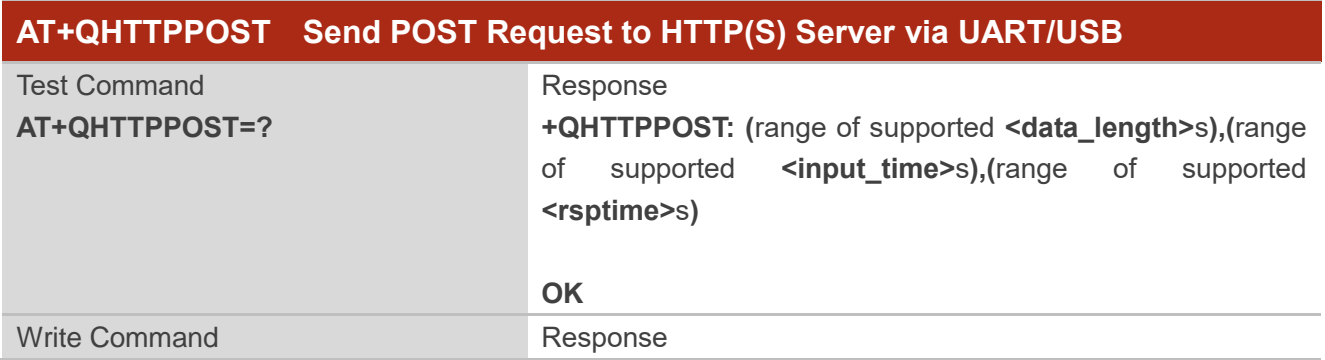

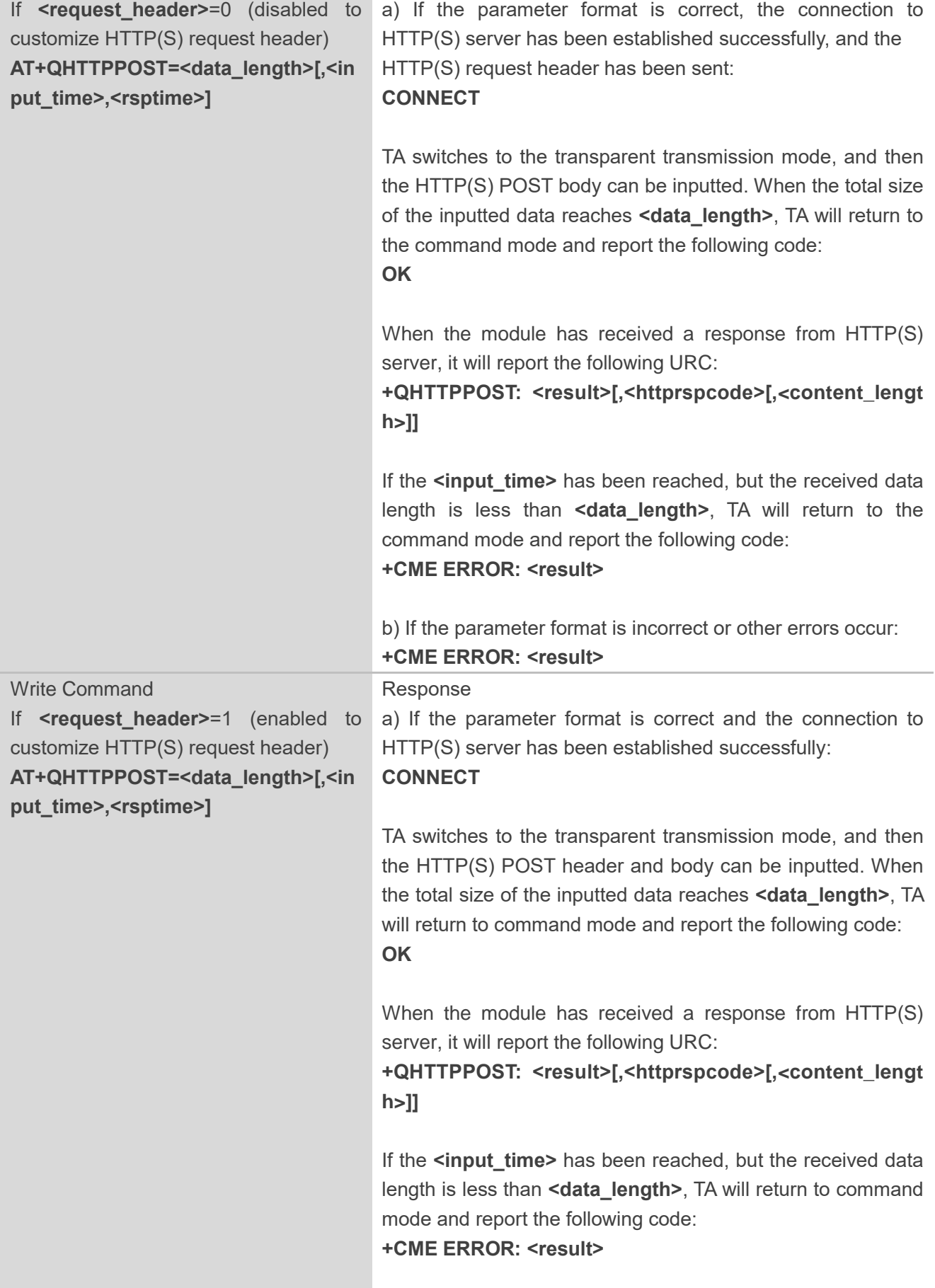

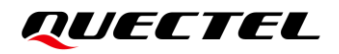

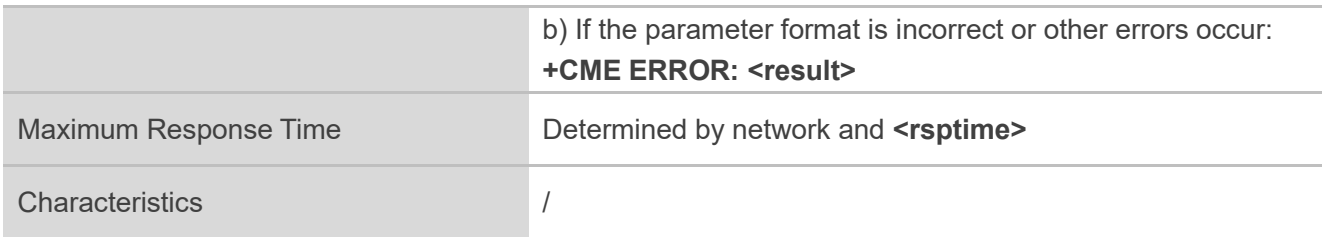

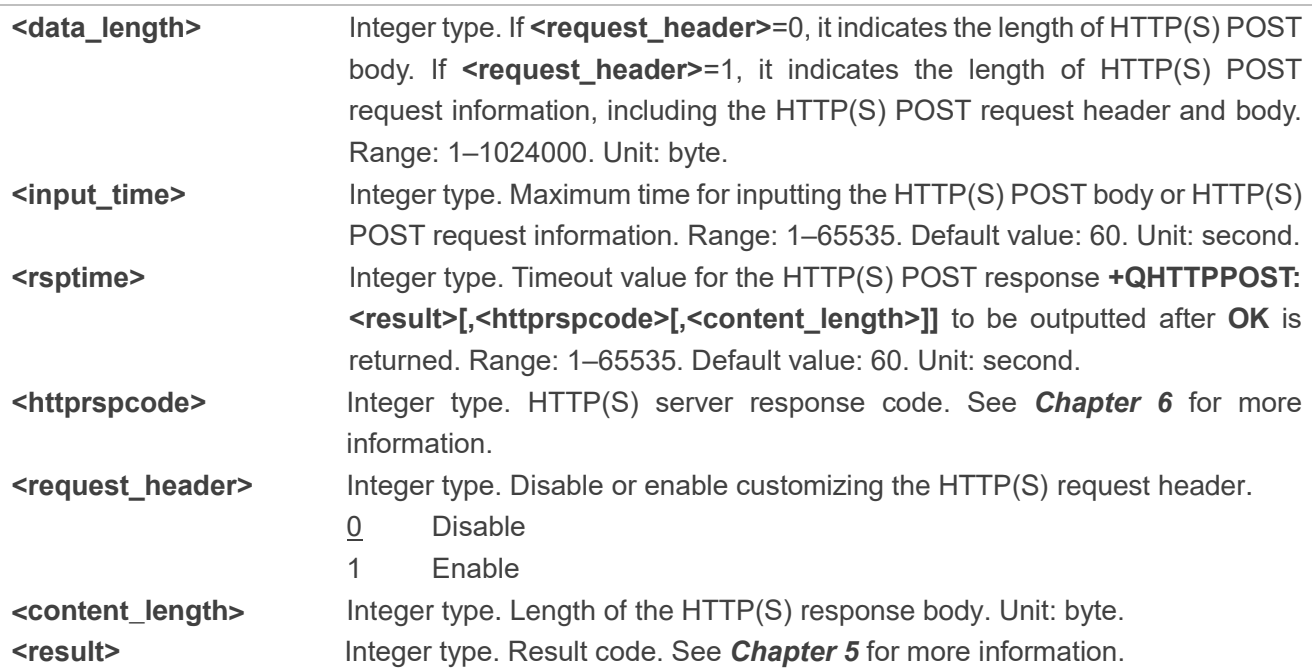

#### <span id="page-19-0"></span>**2.3.5. AT+QHTTPPOSTFILE Send POST Request to HTTP(S) Server via File**

This command sends HTTP(S) POST request via a file. According to the **<request\_header>** configuration in **AT+QHTTPCFG="requestheader"[,<request\_header>]**, the file operated with **AT+HTTPPOSTFILE** has two different formats:

- ⚫ If **<request\_header>**=0, the file in a file system will be the HTTP(S) POST body only.
- ⚫ If **<request\_header>**=1, the file in a file system will be the HTTP(S) POST header and body.

After executing **AT+QHTTPPOSFILE**, the module will report **+QHTTPPOSTFILE: <result>[,<httprspcode>[,<content\_length>]]** to indicate the execution result. The **<httprspcode>** can only be reported when **<result>**=0. It is recommended to wait for a specific period of time (see the maximum response time below) for +QHTTPPOSTFILE: <result>[,<httprspcode>[,<content\_length>]] to be outputted after **OK** is returned.

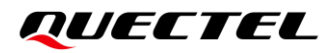

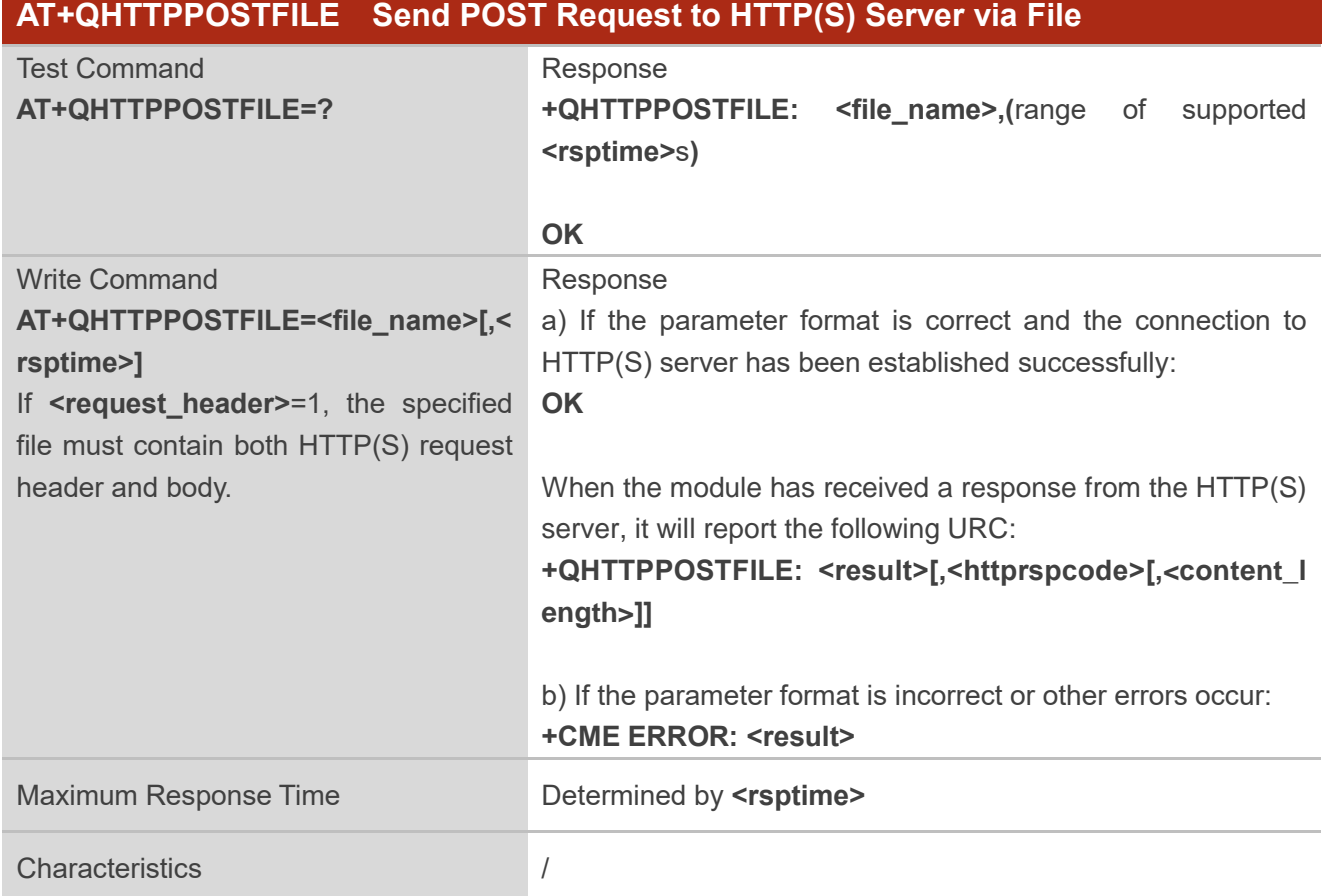

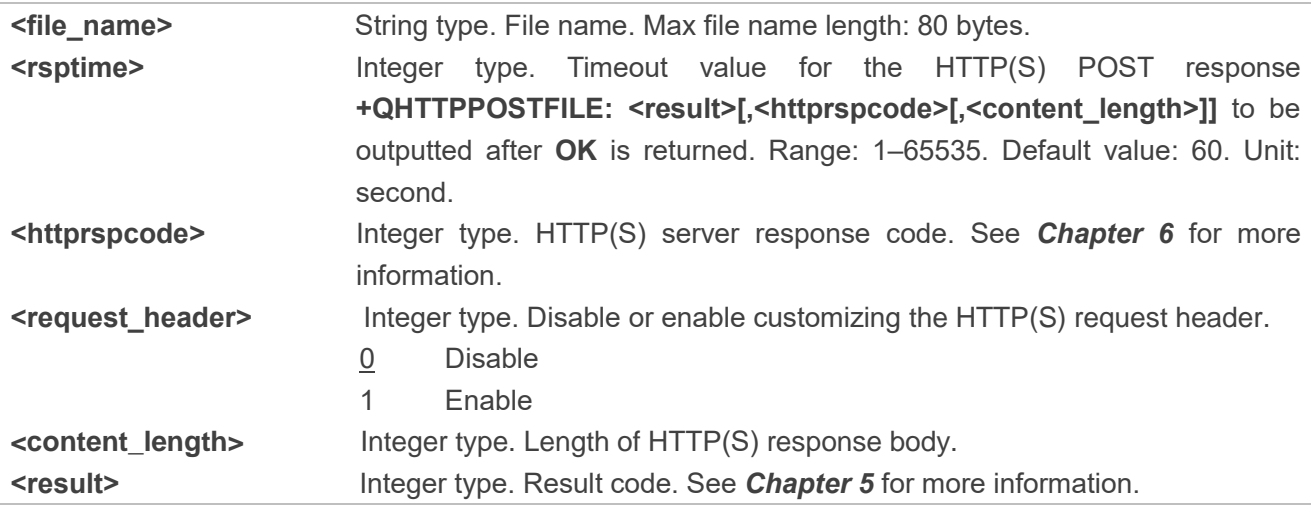

#### <span id="page-20-0"></span>**2.3.6. AT+QHTTPPUT Send PUT Request to HTTP(S) Server via UART/USB**

This command sends an HTTP(S) PUT request. According to the configured **<request\_header>** in **AT+QHTTPCFG="requestheader"[,<request\_header>]**, **AT+QHTTPPUT** has two different formats.

- ⚫ If **<request\_header>**=0, HTTP(S) PUT body should be inputted via UART/USB port.
- If **<request header>**=1, then both HTTP(S) PUT header and body should be inputted via UART/USB port.

After sending **AT+QHTTPPUT**, **CONNECT** is outputted within 125 s to indicate successful establishment of the connection. If that is not the case, **+CME ERROR: <result>** will be outputted. It is recommended to wait for a specific period of time (see the maximum response time below) for **+QHTTPPUT: <result>[,<httprspcode>[,<content\_length>]]** to be outputted after **OK** is returned.

#### **AT+QHTTPPUT Send PUT Request to HTTP(S) Server via UART/USB** Test Command

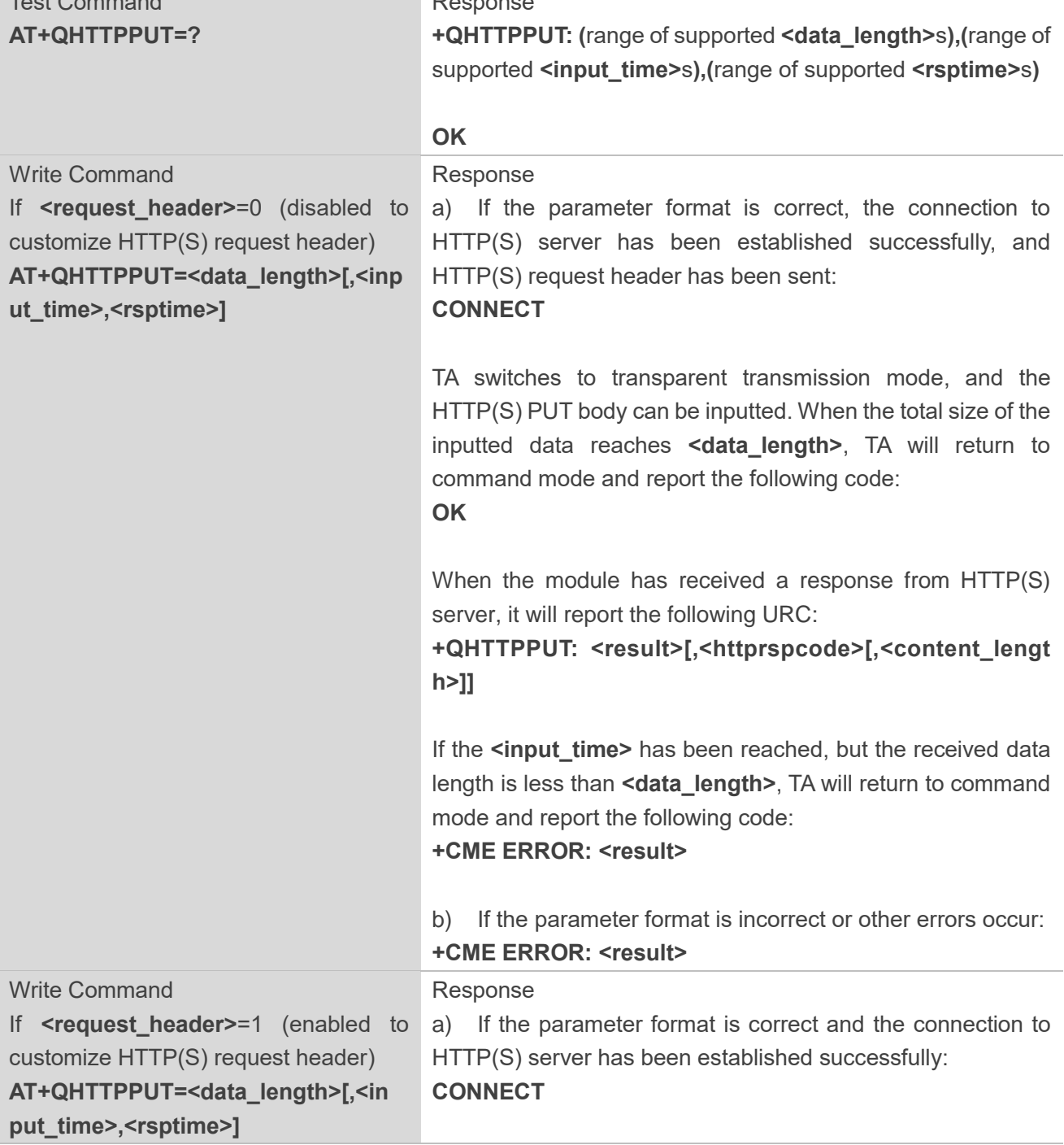

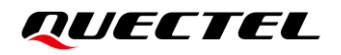

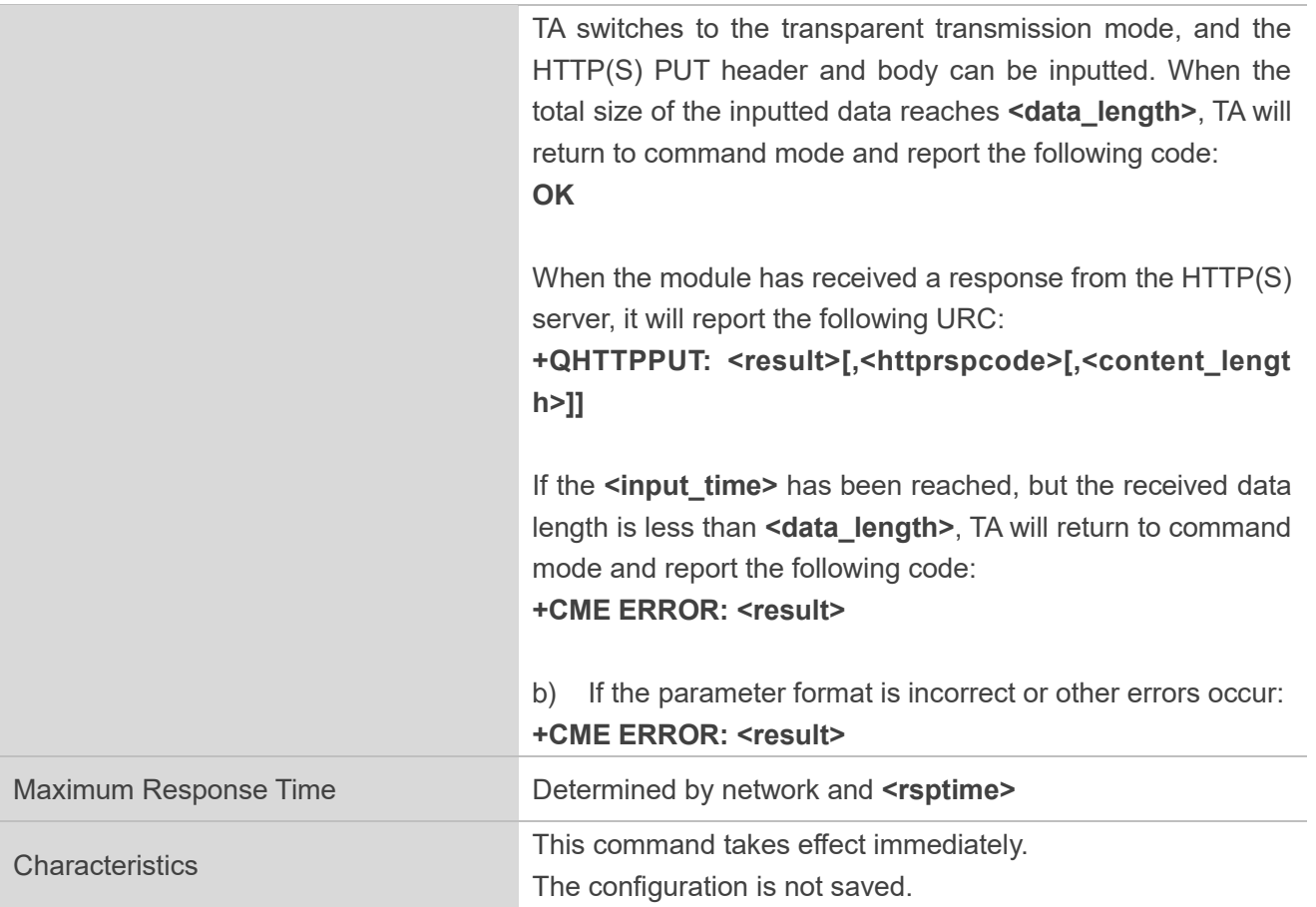

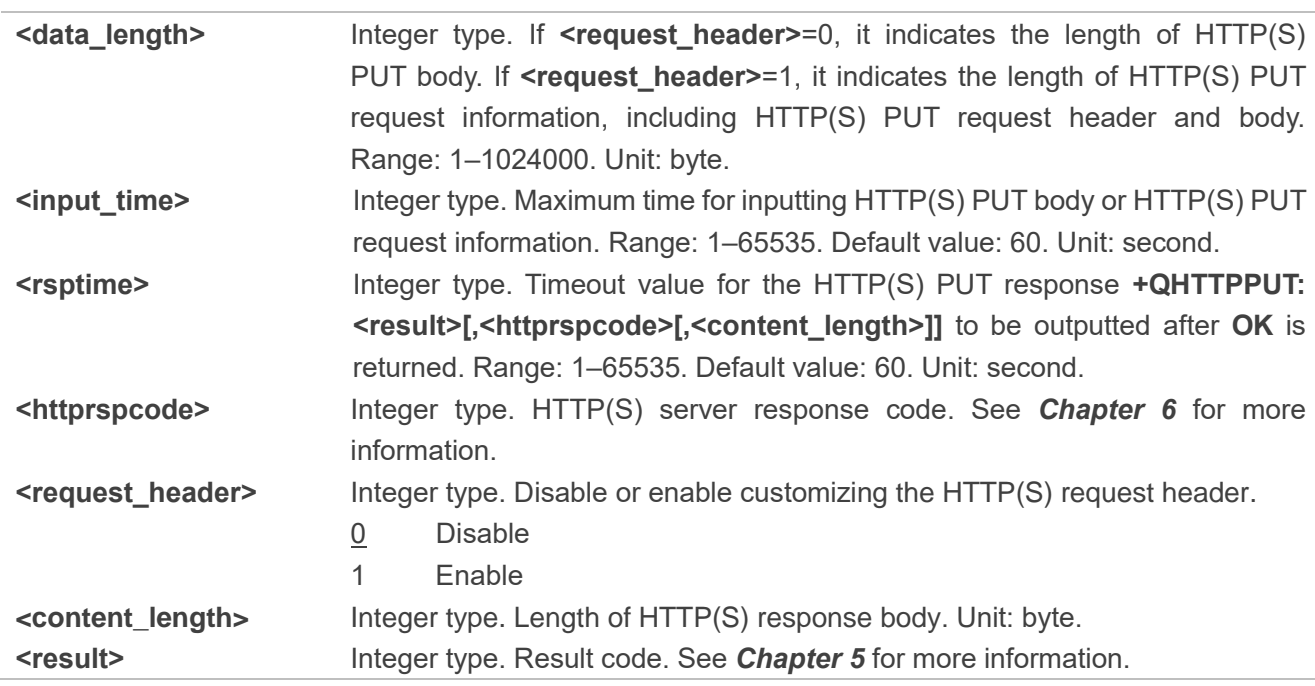

#### <span id="page-23-0"></span>**2.3.7. AT+QHTTPPUTFILE Send PUT Request to HTTP(S) Server via File**

This command sends an HTTP(S) PUT request via file. According to the **<request\_header>** in **AT+QHTTPCFG="requestheader"[,<request\_header>]**, the file operated with **AT+QHTTPPUTFILE** has two different formats.

- ⚫ If **<request\_header>**=0, the file in file system will be the PUT body only.
- ⚫ If **<request\_header>**=1, the file in file system will be the PUT header and body.

After executing **AT+QHTTPPUTFILE**, the module will report **+QHTTPPUTFILE: <result>[,<httprspcode>[,<content\_length>]]** to indicate the execution result. The **<httprspcode>** can only be reported when **<result>**=0. It is recommended to wait for a specific period of time (see the maximum response time below) for +QHTTPPUTFILE: <result>[,<httprspcode>[,<content\_length>]] to be outputted after **OK** is returned.

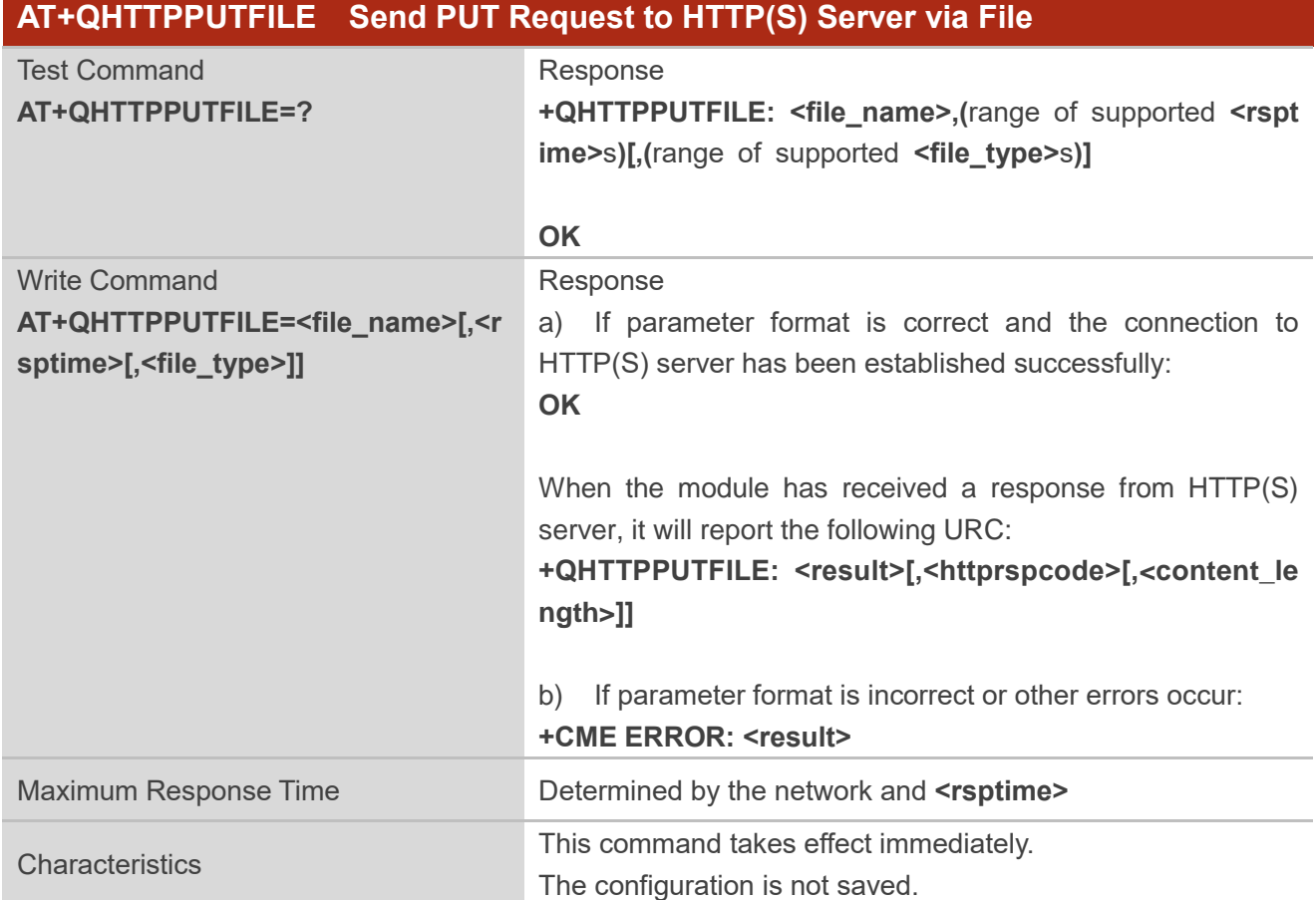

#### **Parameter**

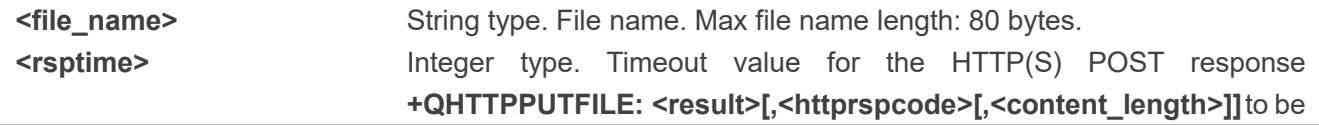

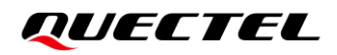

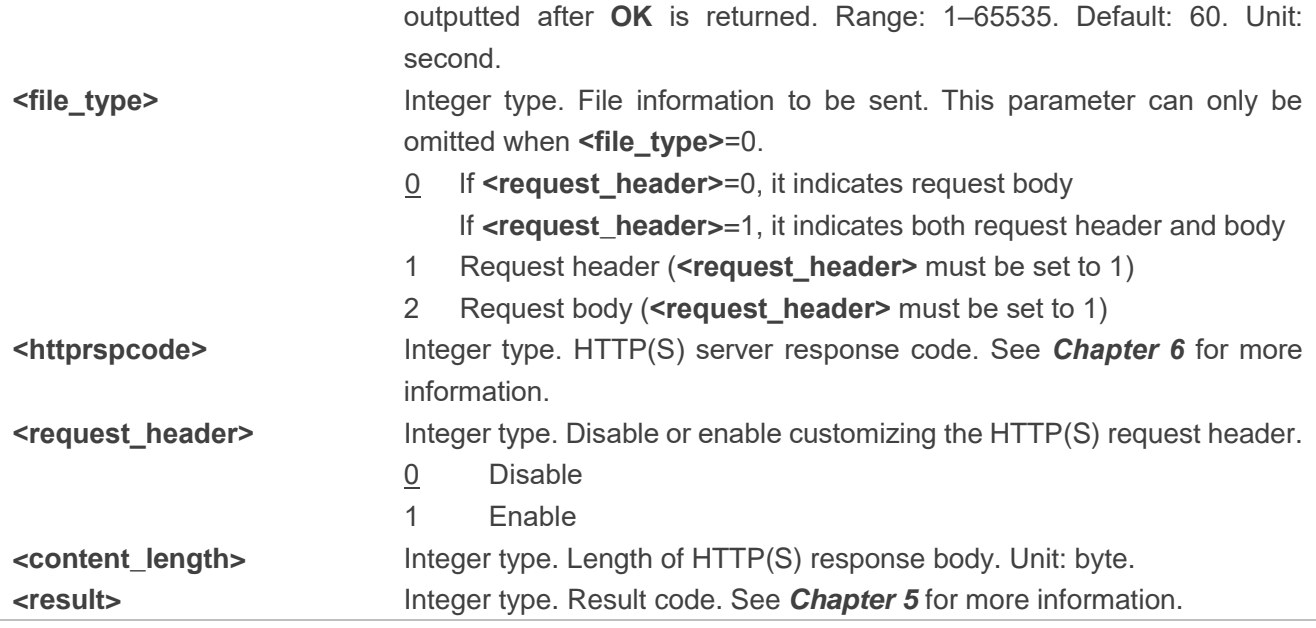

#### <span id="page-24-0"></span>**2.3.8. AT+QHTTPREAD Read Response from HTTP(S) Server via UART/USB**

This command retrieves the HTTP(S) response from an HTTP(S) server via the UART/USB port, after HTTP(S) GET/POST/PUT requests are sent. It must be executed after

**+QHTTPGET: <result>[,<httprspcode>[,<content\_length>]]**,

**+QHTTPPOST: <result>[,<httprspcode>[,<content\_length>]]**,

**+QHTTPPOSTFILE: <result>[,<httprspcode>[,<content\_length>]]**,

**+QHTTPPUT: <result>[,<httprspcode>[,<content\_length>]]** or

**+QHTTPPUTFILE: <result>[,<httprspcode>[,<content\_length>]]** is received.

#### **AT+QHTTPREAD Read Response from HTTP(S) Server via UART/USB**

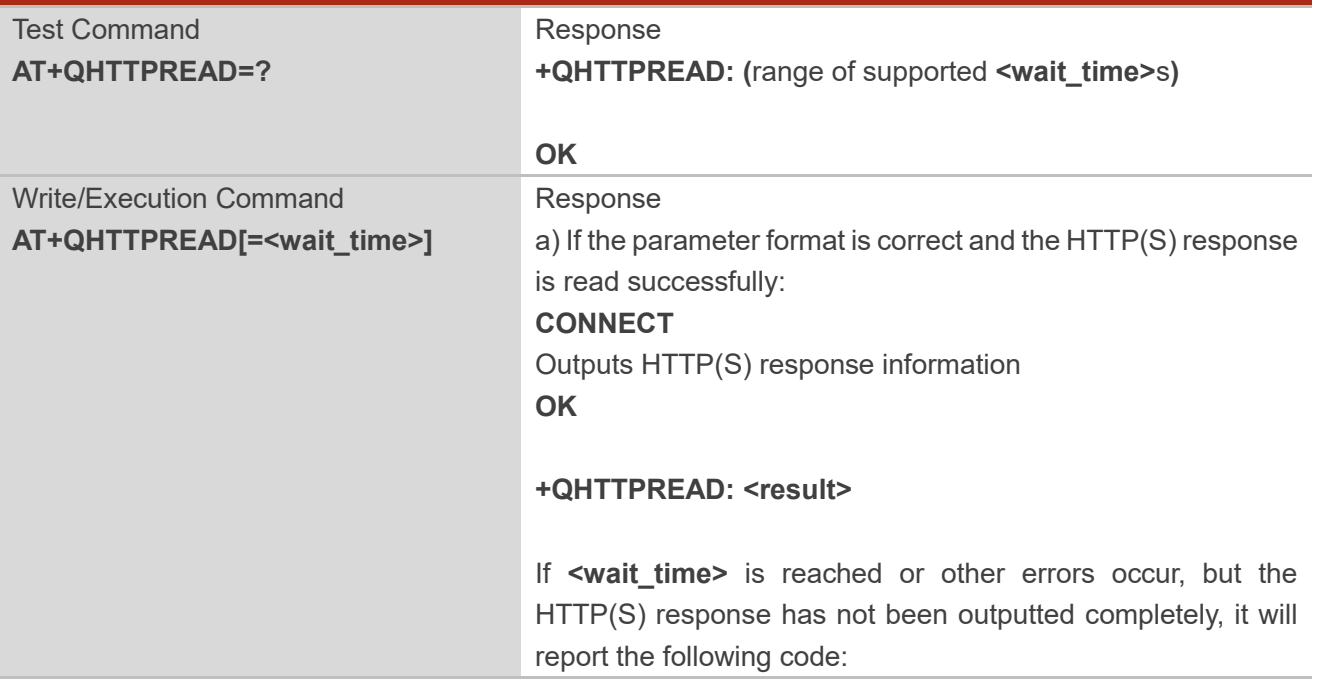

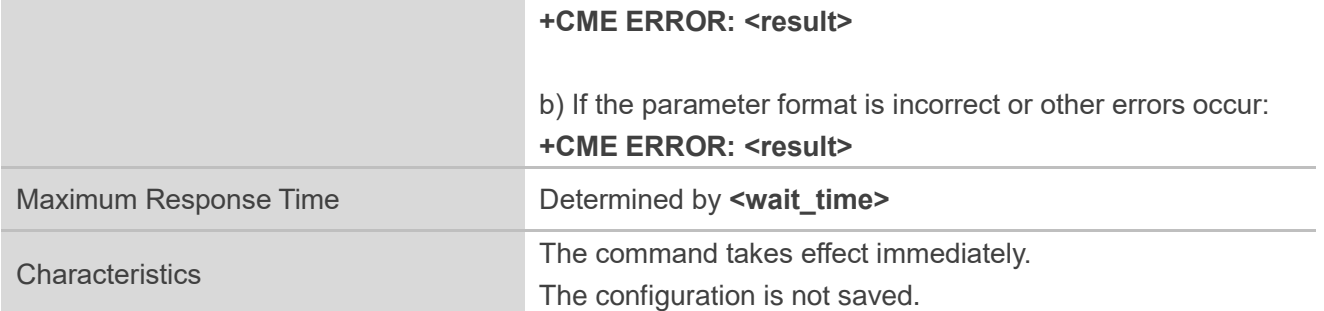

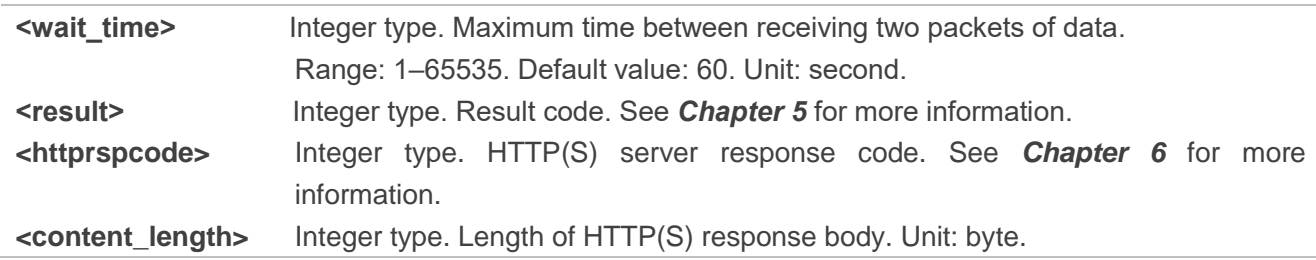

#### <span id="page-25-0"></span>**2.3.9. AT+QHTTPREADFILE Store the Response from HTTP(S) Server to File**

This command stores the HTTP(S) response from an HTTP(S) server to a specified file, after HTTP(S) GET/POST/PUT requests are sent, thus allowing users to retrieve the response information from the file. It must be executed after

**+QHTTPGET: <result>[,<httprspcode>[,<content\_length>]]**,

**+QHTTPPOST: <result>[,<httprspcode>[,<content\_length>]]**,

**+QHTTPPOSTFILE: <result>[,<httprspcode>[,<content\_length>]]**,

**+QHTTPPUT: <result>[,<httprspcode>[,<content\_length>]]** or

**+QHTTPPUTFILE: <result>[,<httprspcode>[,<content\_length>]]** is reported.

#### **AT+QHTTPREADFILE Store the Response from HTTP(S) Server to File**

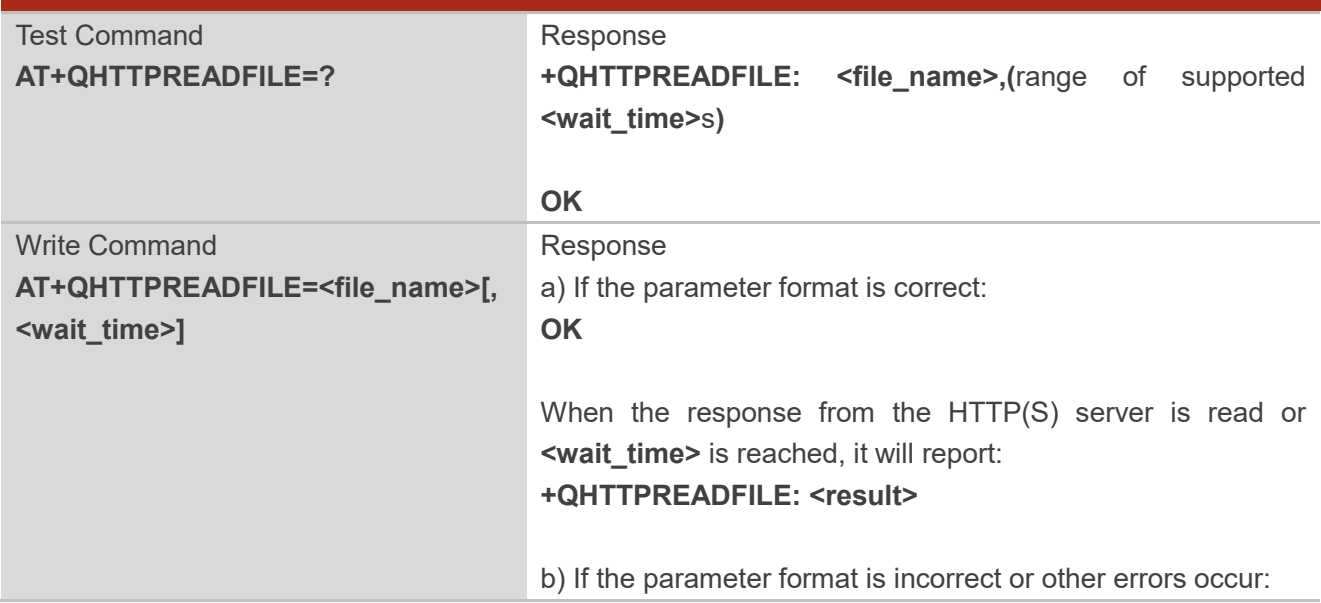

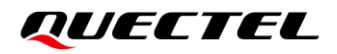

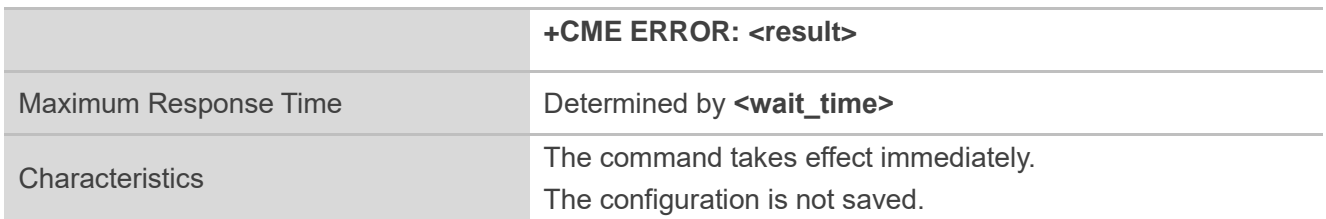

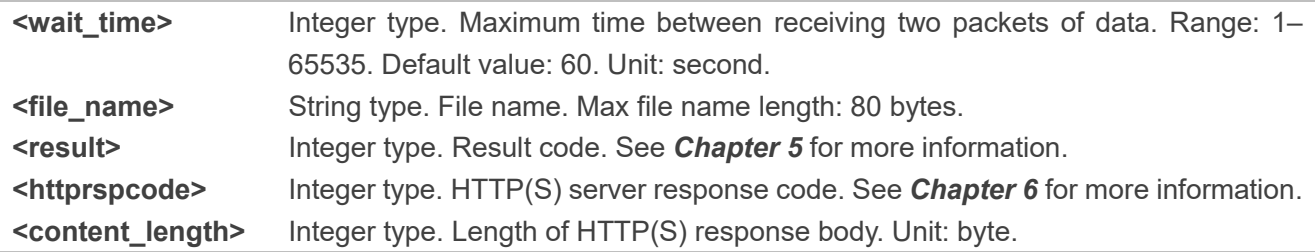

# <span id="page-27-0"></span>**3 Examples**

### <span id="page-27-1"></span>**3.1. Access HTTP Server**

#### <span id="page-27-2"></span>**3.1.1. Send HTTP GET Request and Read the Response**

The following examples show how to send an HTTP GET request and enable the output of the HTTP response header, as well as how to read an HTTP GET response.

//Example of how to send an HTTP GET response.

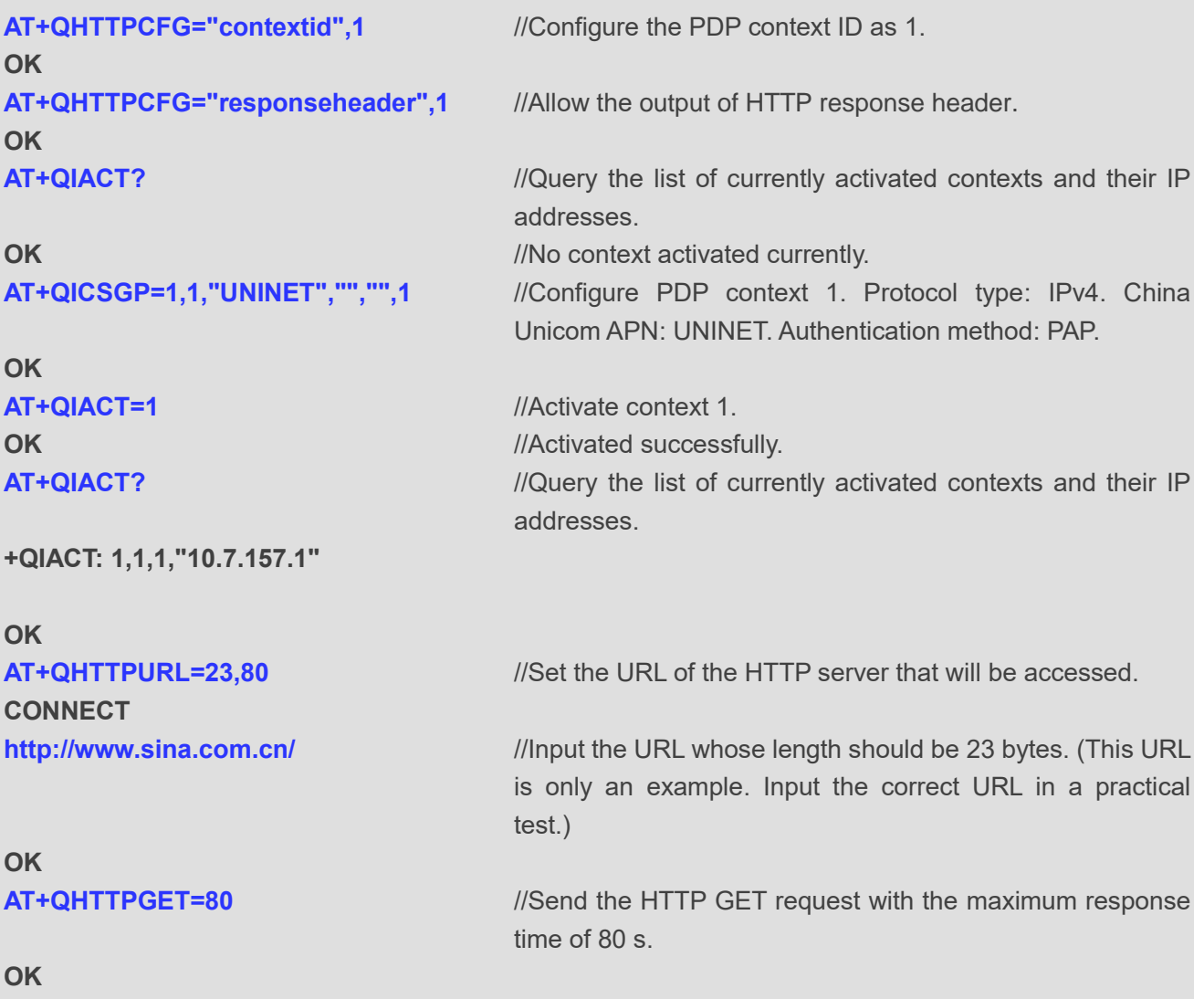

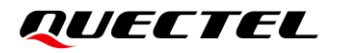

**+QHTTPGET: 0,200,547256** //If the HTTP response header contains "Content-Length" information, then the **<content length>** (547256) will be reported.

//Example of how to read an HTTP response.

//Solution 1: Read the HTTP response information and output it via the UART port.

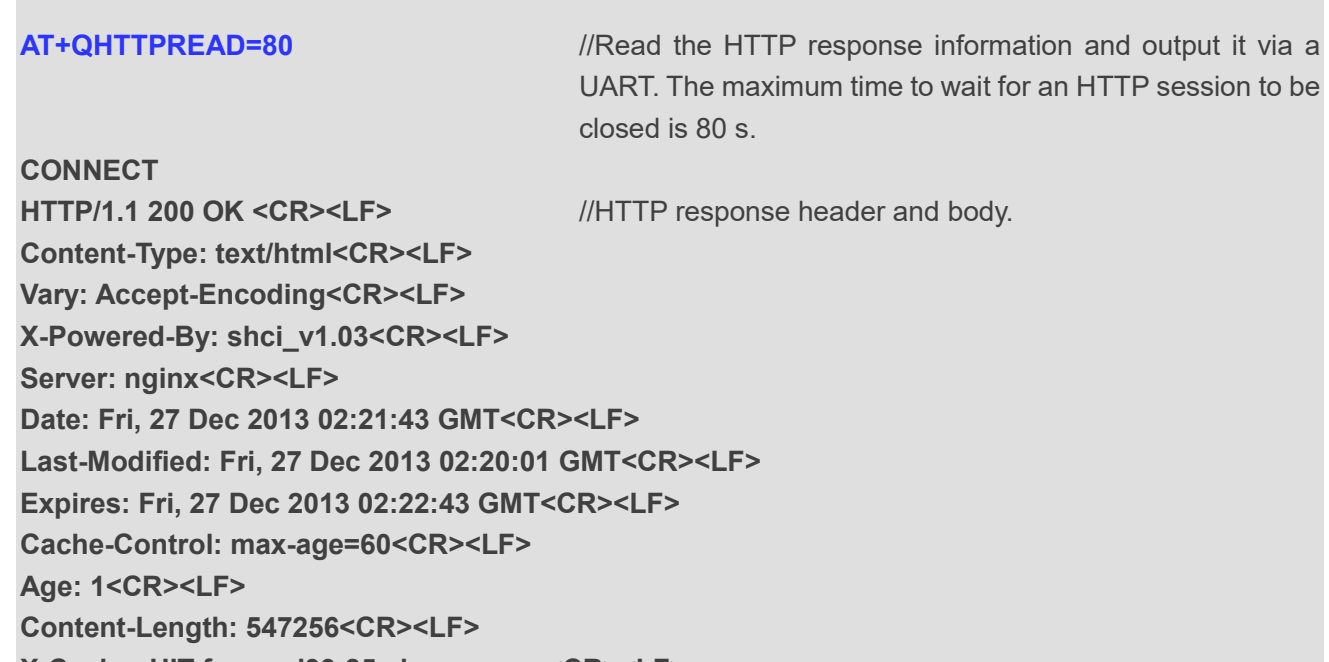

**X-Cache: HIT from xd33-85.sina.com.cn<CR><LF>**

**<CR><LF> <body>**

**OK**

**+QHTTPREAD: 0** //Successful reading of HTTP response header and body.

//Solution 2: Read the HTTP response information through storing it to a UFS file.

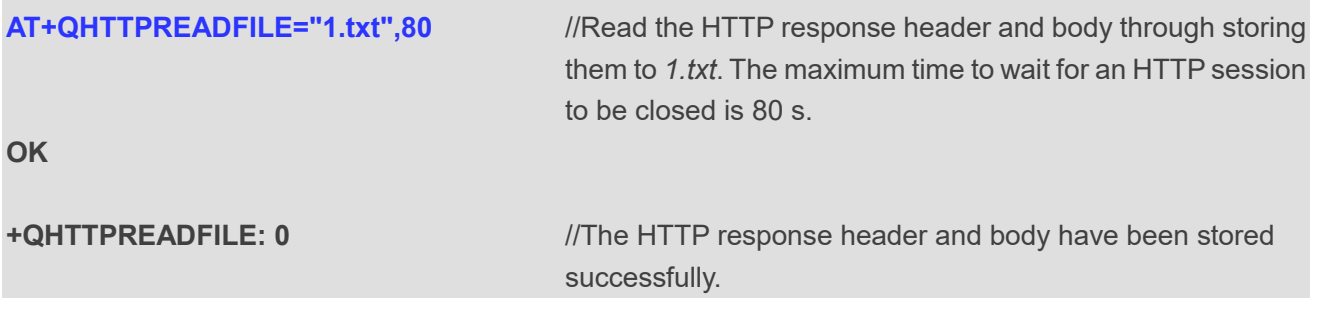

#### <span id="page-28-0"></span>**3.1.2. Send HTTP POST Request and Read the Response**

#### <span id="page-28-1"></span>**3.1.2.1. HTTP POST Body Obtained from UART/USB**

The following examples show how to send an HTTP POST request and retrieve the POST body via the UART port, as well as how to read the HTTP POST response.

**AT+QHTTPCFG="contextid",1** *//Configure the PDP context ID as 1.* **OK**

**OK** *//No context activated currently.* 

**OK**

**+QIACT: 1,1,1,"172.22.86.226"**

**OK**

**CONNECT http://220.180.239.212:8300/processorder.php** //Input the URL whose length is 44 bytes.

**OK**

**CONNECT** 

**Message=1111&Appleqty=2222&Orangeqty=3333&find=1** //Input the POST body whose length

**OK**

**AT+QIACT?** //Query the list of currently activated contexts and their IP addresses. **AT+QICSGP=1,1,"UNINET","","",1** //Configure PDP context 1. Protocol type: IPv4. China Unicom APN: UNINET. Authentication method: PAP.

**AT+QIACT=1** //Activate context 1. **OK** *OK <i>OK <i>MAC <i>MAC <i>MAC <i>MAC MAC MAC MAC MAC MAC MAC MAC MAC* **AT+QIACT?** //Query the list of currently activated contexts and their IP addresses.

**AT+QHTTPURL=44,80** //Set the URL of the HTTP server that will be accessed.

> (This URL is only an example. Input the correct URL in a practical test.)

**AT+QHTTPPOST=48,80,80** //Send an HTTP POST request. The maximum input time and the maximum response time are 80 s each.

> should be 48 bytes. (The POST body is only an example. Input the correct POST body in a practical test.)

**+QHTTPPOST: 0,200,320** //If the HTTP response header contains "Content-Length" information, then the **<content\_length>** (320) will be reported. **AT+QHTTPREAD=80** //Read the HTTP response body and output it via a UART. The maximum time to wait for an HTTP session to be closed is 80 s.

**CONNECT HTTP/1.1 200 OK Date: Tue, 06 Jul 2021 07:24:18 GMT Server: Apache/2.4.6 (CentOS) OpenSSL/1.0.2k-fips PHP/7.2.15**

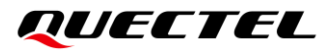

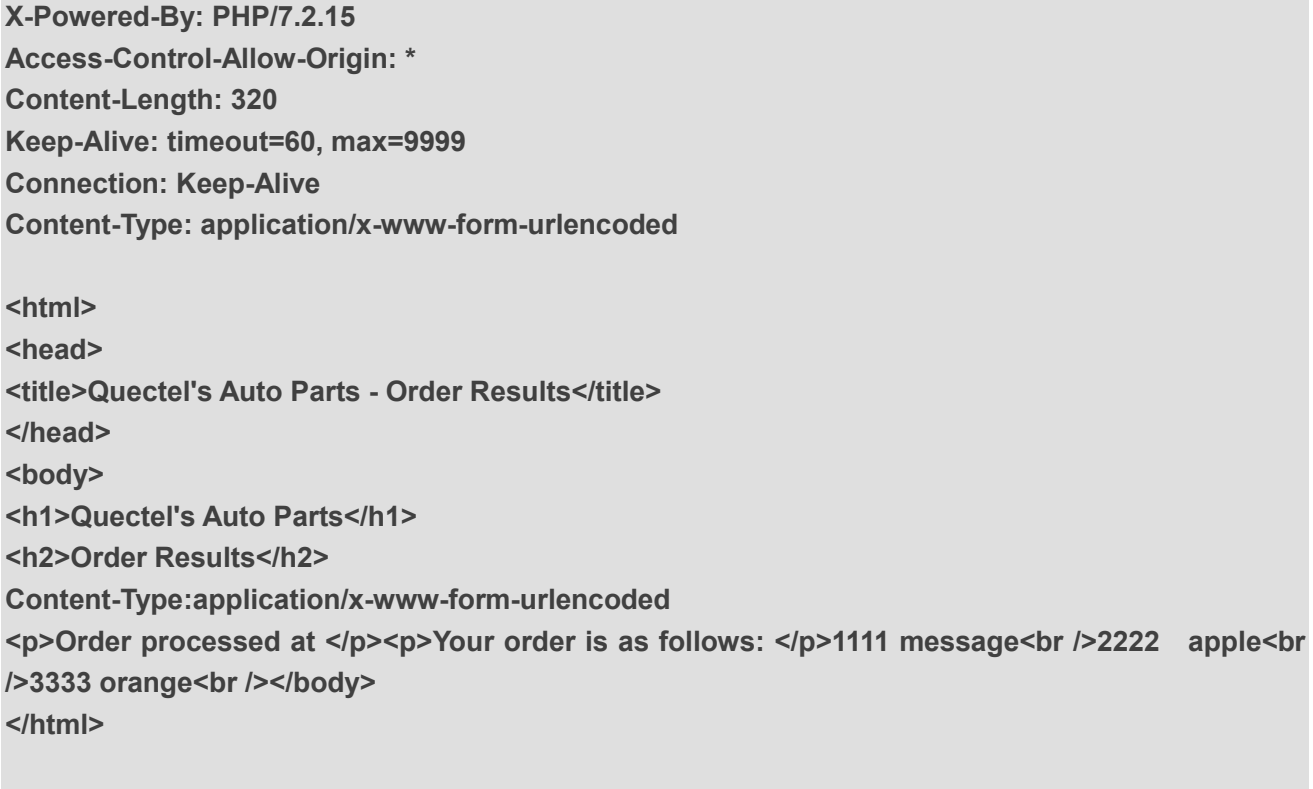

## **OK**

**+QHTTPREAD: 0** //HTTP response body has been outputted successfully.

#### <span id="page-30-0"></span>**3.1.2.2. HTTP POST Body Obtained from File System**

The following examples show how to send an HTTP POST request and retrieve the POST body via a file system, as well as how to store an HTTP POST response to a file system.

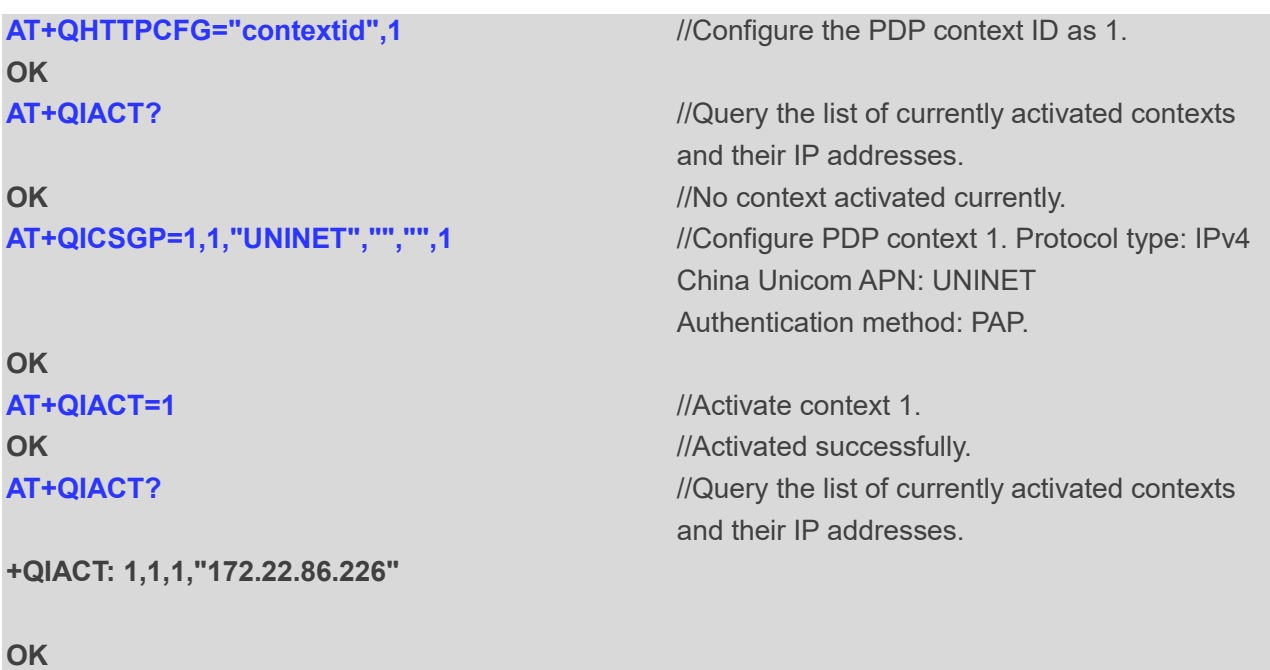

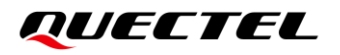

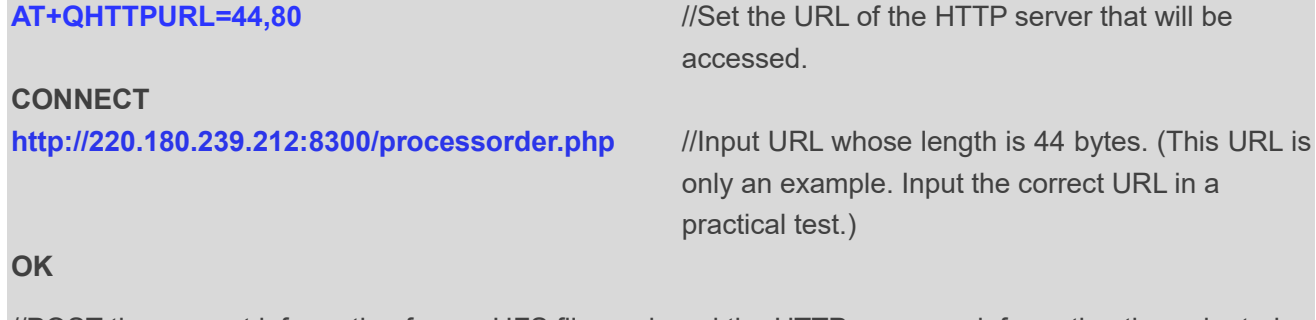

//POST the request information from a UFS file, and read the HTTP response information through storing it to a UFS file.

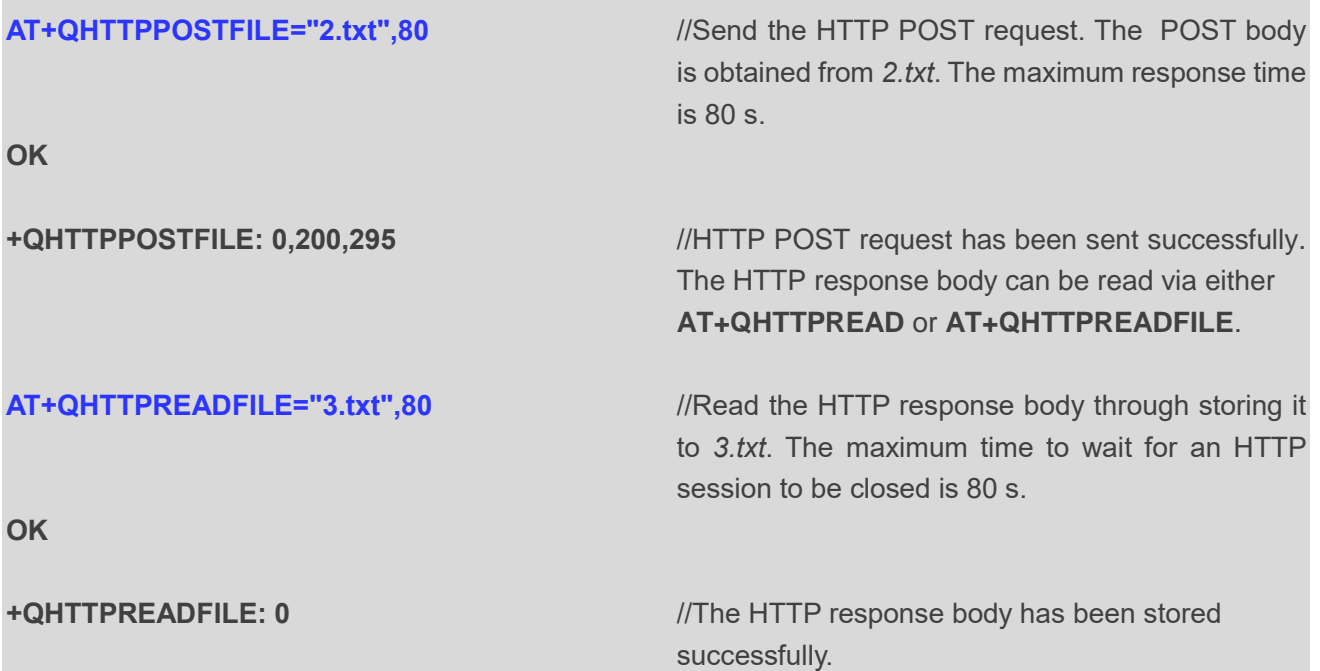

#### <span id="page-31-0"></span>**3.1.3. Send HTTP PUT Request and Read the Response**

#### <span id="page-31-1"></span>**3.1.3.1. HTTP PUT Body Obtained from UART/USB**

The following examples show how to send an HTTP PUT request and retrieve the HTTP PUT body via a UART port, as well as how to read the HTTP PUT response.

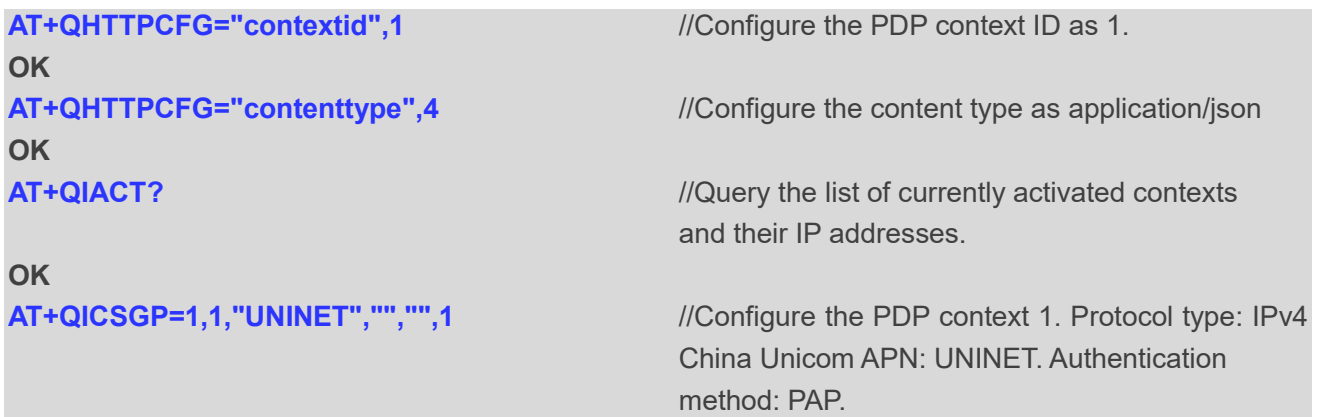

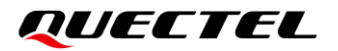

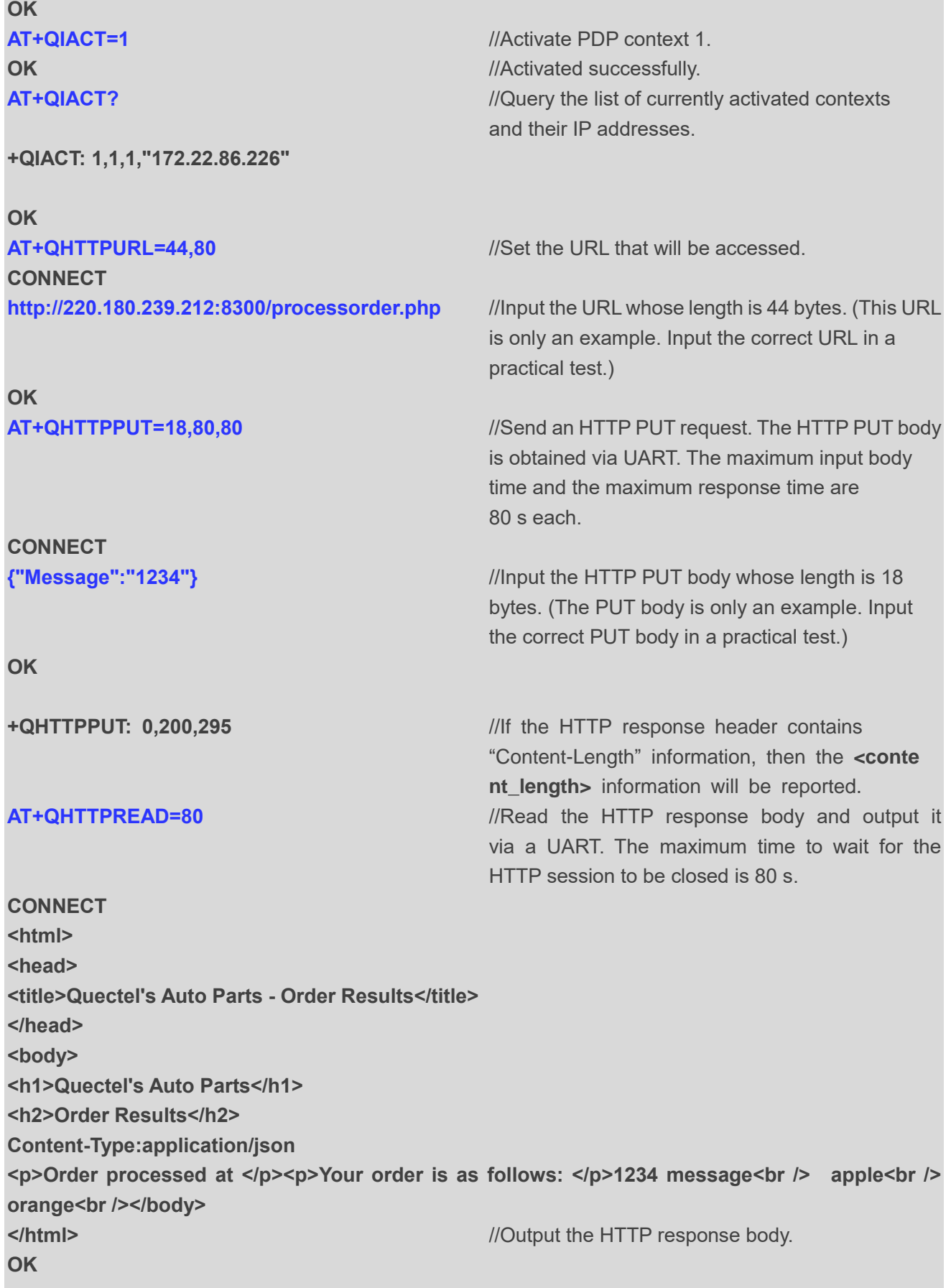

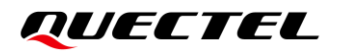

**+QHTTPREAD: 0** //HTTP response body is output successfully.

#### <span id="page-33-0"></span>**3.1.3.2. HTTP PUT Body Obtained from File System**

The following examples show how to send an HTTP PUT request and retrieve the PUT body via a file system, as well as how to store the HTTP PUT response to a file system.

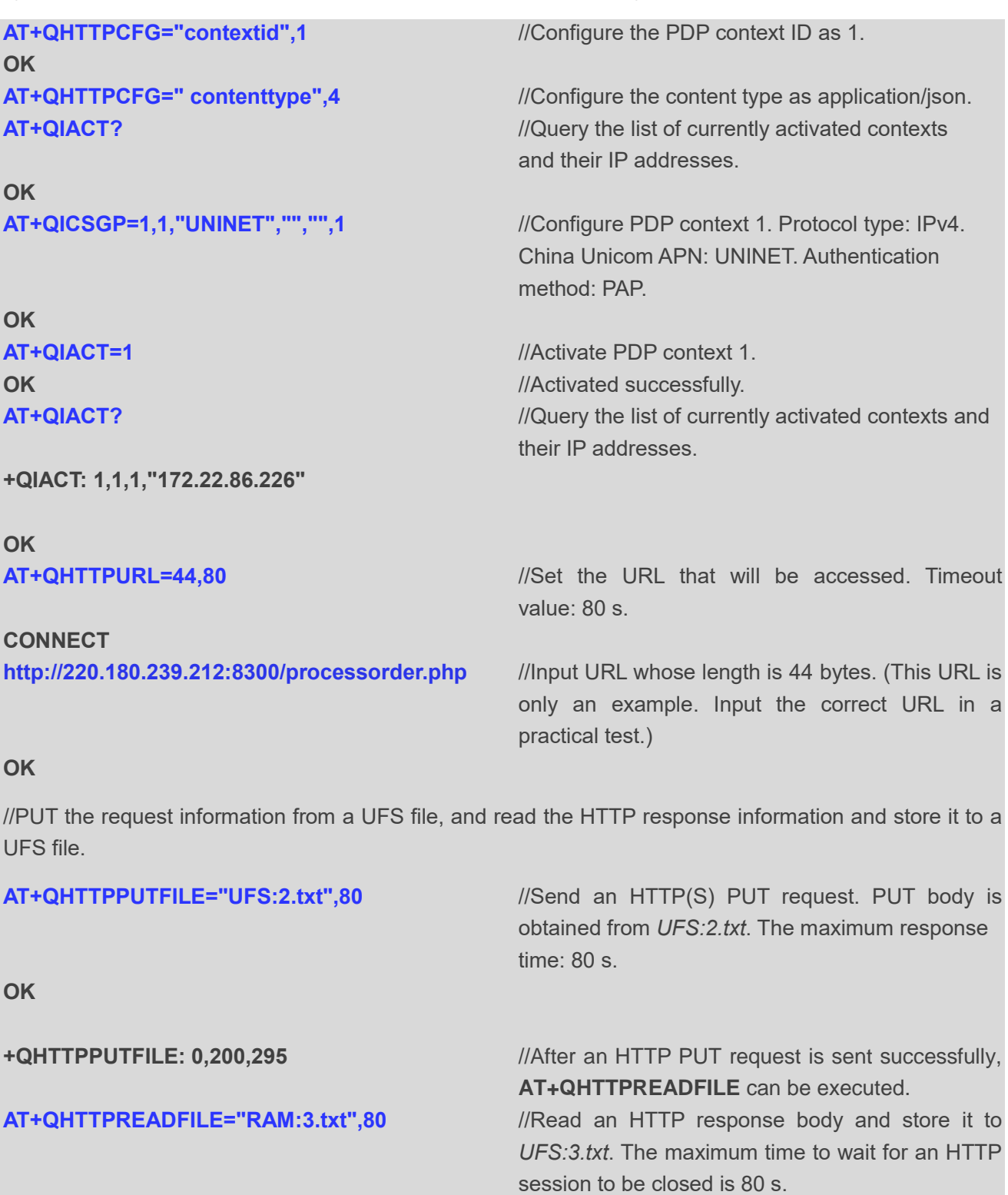

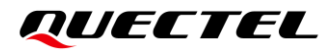

**OK**

**+QHTTPREADFILE: 0** //HTTP response body has been stored successfully.

#### <span id="page-34-0"></span>**3.2. Access HTTPS Server**

#### <span id="page-34-1"></span>**3.2.1. Send HTTPS GET Request and Read the Response**

The following examples show how to send an HTTPS GET request and enable the output of the HTTPS response header, as well as how to read an HTTPS GET response.

//An example of how to send an HTTPS GET request.

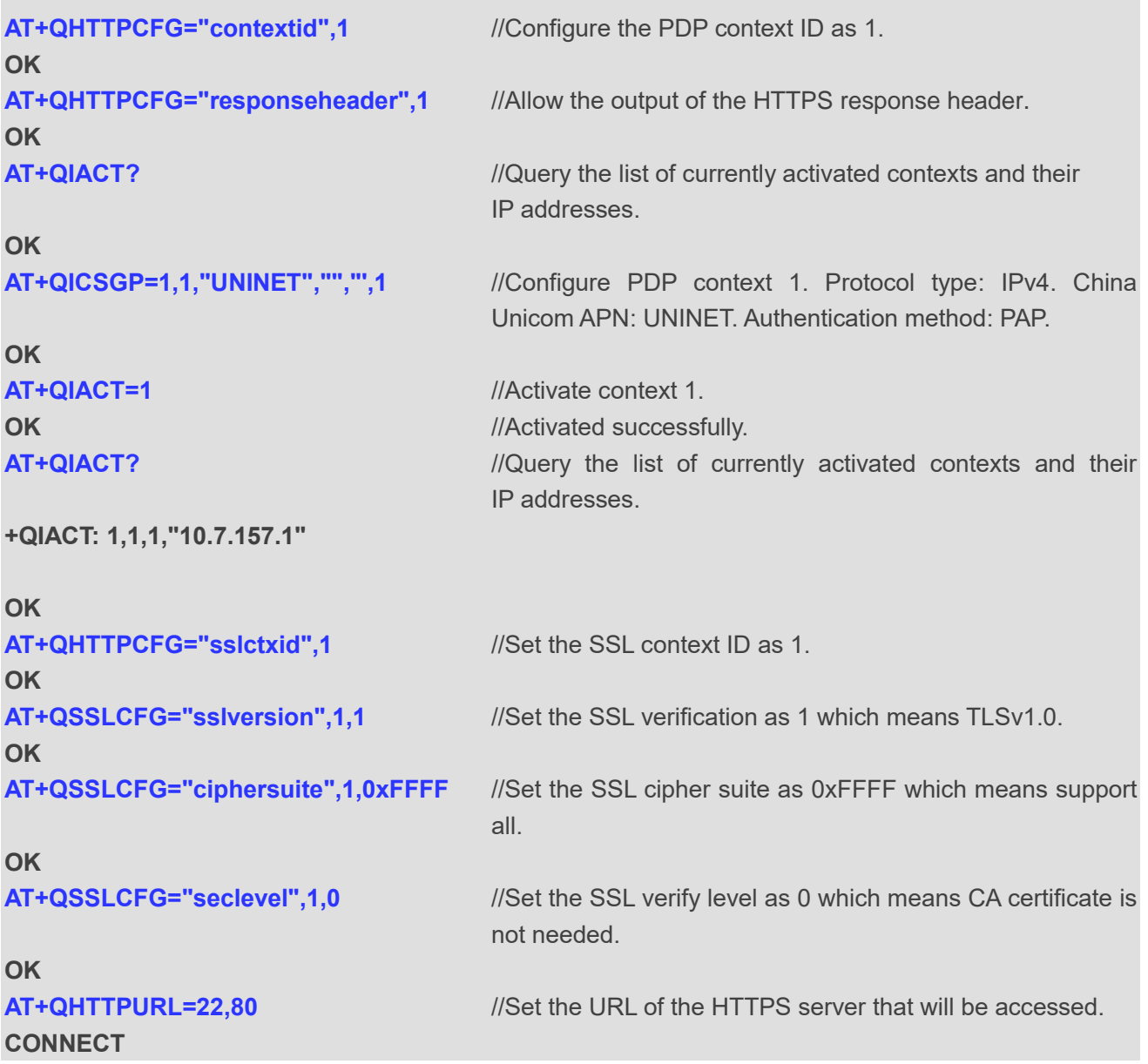

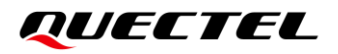

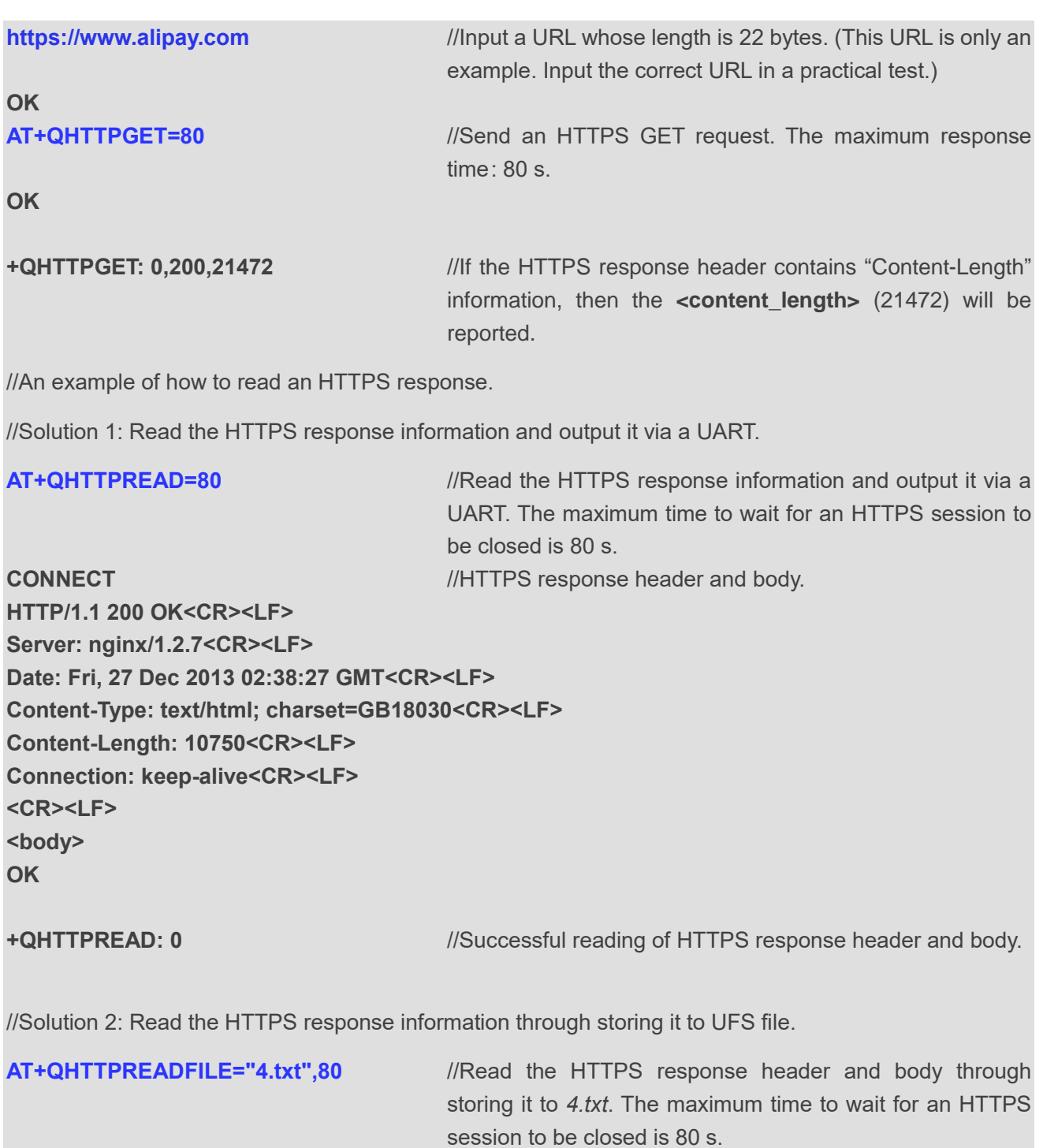

**OK**

**+QHTTPREADFILE: 0** //The HTTPS response header and body have been stored successfully.

#### <span id="page-36-0"></span>**3.2.2. Send HTTPS POST Request and Read the Response**

#### <span id="page-36-1"></span>**3.2.2.1. HTTPS POST Body Obtained from UART/USB**

The following examples show how to send an HTTPS POST request and retrieve the POST body via a UART port, as well as how to read the HTTPS POST response.

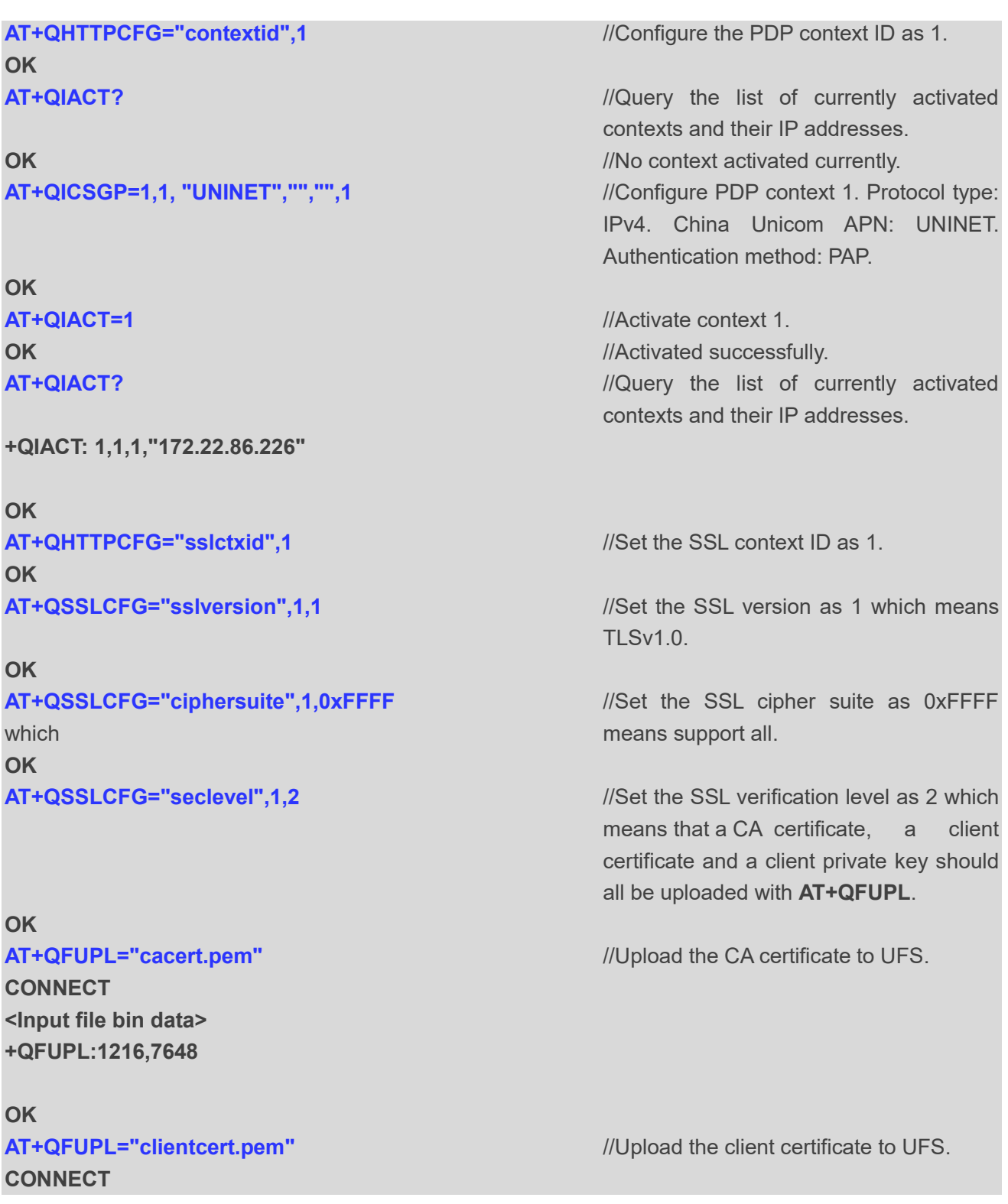

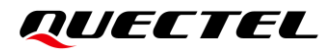

**<Input file bin data> +QFUPL:1216,5558**

#### **OK**

**CONNECT <Input file bin data> +QFUPL:1706,538**

#### **OK**

**OK AT+QSSLCFG="clientcert",1,"clientcert.pem"** //Configure the path of client certificate for

**OK AT+QSSLCFG="clientkey",1,"clientkey.pem"** //Configure the path of client private key

#### **OK**

**CONNECT https://220.180.239.212:8303/processorder.php** //Input the URL whose length is 45 bytes.

## **OK**

**CONNECT** 

**Message=1111&Appleqty=2222&Orangeqty=3333&find=1** //Input the POST body whose length

#### **OK**

#### **CONNECT**

**AT+QFUPL="clientkey.pem"** //Upload the client private key to UFS.

**AT+QSSLCFG="cacert",1,"cacert.pem"** //Configure the path of CA certificate for SSL context 1.

SSL context 1.

for SSL context 1.

**AT+QHTTPURL=45,80** //Set the URL of the HTTPS server that will be accessed.

> (This URL is only an example. Input the correct URL in practical test.)

**AT+QHTTPPOST=48,80,80** //Send the HTTPS POST request. The maximum input body time and the maximum response time are 80 s each.

> should be 48 bytes. (This POST body is only an example. Input the correct one in a practical test.)

**+QHTTPPOST: 0,200,320** //If the HTTPS response header contains "Content-Length" information, the **<content\_length>** (285) will be reported. **AT+QHTTPREAD=80** //Read the HTTPS response body and output it via a UART. The maximum time to wait for an HTTPS session to be closed is 80 s.

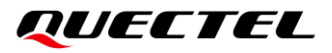

**HTTP/1.1 200 OK Date: Tue, 06 Jul 2021 07:35:55 GMT Server: Apache/2.4.6 (CentOS) OpenSSL/1.0.2k-fips PHP/7.2.15 X-Powered-By: PHP/7.2.15 Access-Control-Allow-Origin: \* Content-Length: 320 Keep-Alive: timeout=60, max=9999 Connection: Keep-Alive Content-Type: application/x-www-form-urlencoded <html> <head> <title>Quectel's Auto Parts - Order Results</title> </head> <body> <h1>Quectel's Auto Parts</h1> <h2>Order Results</h2> Content-Type:application/x-www-form-urlencoded** <p>Order processed at </p>><p>Your order is as follows: </p></p>>1111 message<br />p>2222 apple<br **/>3333 orange<br /></body> </html>**

**OK**

**+QHTTPREAD: 0** //The HTTPS response body has been outputted successfully.

#### <span id="page-38-0"></span>**3.2.2.2. HTTPS POST Body Obtained from File System**

The following examples show how to send an HTTPS POST request and retrieve the POST body from a file system, as well as how to store the HTTPS POST response to a file system.

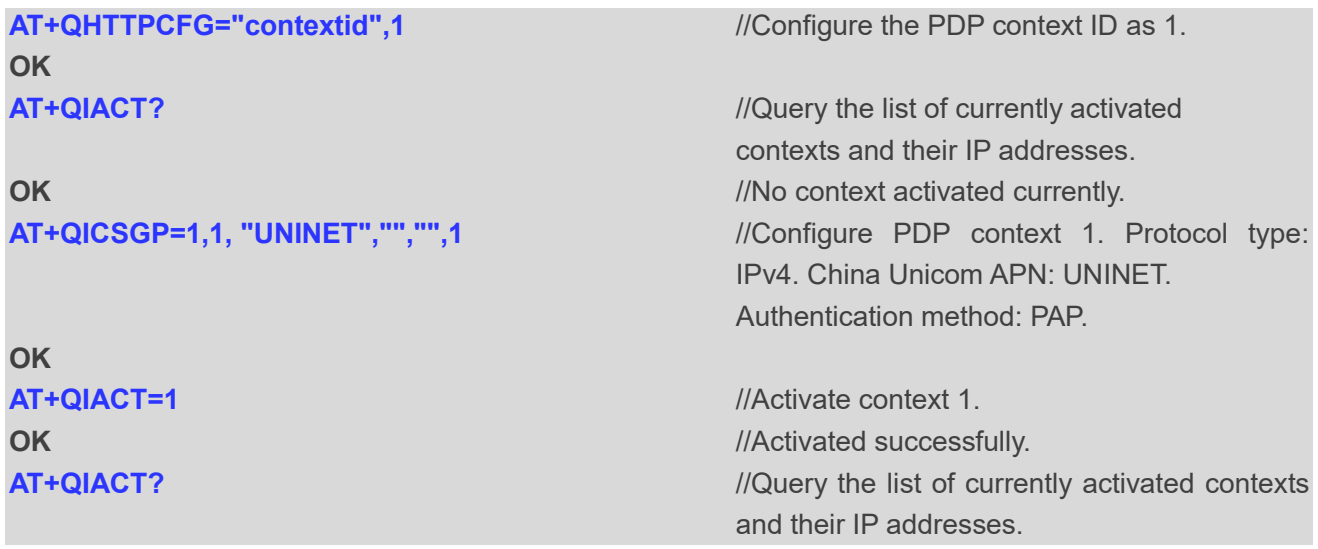

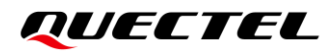

#### **+QIACT: 1,1,1,"172.22.86.226"**

**OK AT+QHTTPCFG="sslctxid",1** //Set the SSL context ID as 1. **OK**

**OK**

**OK**

#### **OK**

**CONNECT <Input file bin data> +QFUPL:1216,7648**

**OK**

**CONNECT <Input file bin data> +QFUPL:1216,5558**

#### **OK**

**CONNECT <Input file bin data> +QFUPL:1706,538**

#### **OK**

#### **OK**

**AT+QSSLCFG="clientcert",1,"clientcert.pem"** //Configure the path of client certificate for SSL

#### **OK**

**AT+QSSLCFG="clientkey",1,"clientkey.pem"** //Configure the path of client private key for

#### **OK**

AT+QSSLCFG="sslversion",1,1 //Set the SSL version as 1 which means TLSv1.0.

**AT+QSSLCFG="ciphersuite",1,0xFFFF** //Set the SSL cipher suite as 0xFFFF which means support all.

**AT+QSSLCFG="seclevel",1,2** //Set the SSL verification level as 2 which means that a CA certificate, a client certificate and a client private key should all be uploaded with **AT+QFUPL**.

**AT+QFUPL="cacert.pem"** //Upload the CA certificate to UFS.

**AT+QFUPL="clientcert.pem"** //Upload the client certificate to UFS.

**AT+QFUPL="clientkey.pem"** //Upload the client private key to UFS.

**AT+QSSLCFG="cacert",1,"cacert.pem"** //Configure the path of CA certificate for SSL context 1.

context 1.

SSL context 1.

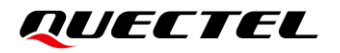

**AT+QHTTPURL=45,80** //Set the URL of HTTPS server that will be accessed.

**https://220.180.239.212:8303/processorder.php** //Input the URL whose length should be 45 bytes. (This URL is only an example. Input the correct URL in a practical test.)

#### **OK**

**CONNECT**

//POST request information from UFS file, and read the HTTPS response information through storing it to a UFS file.

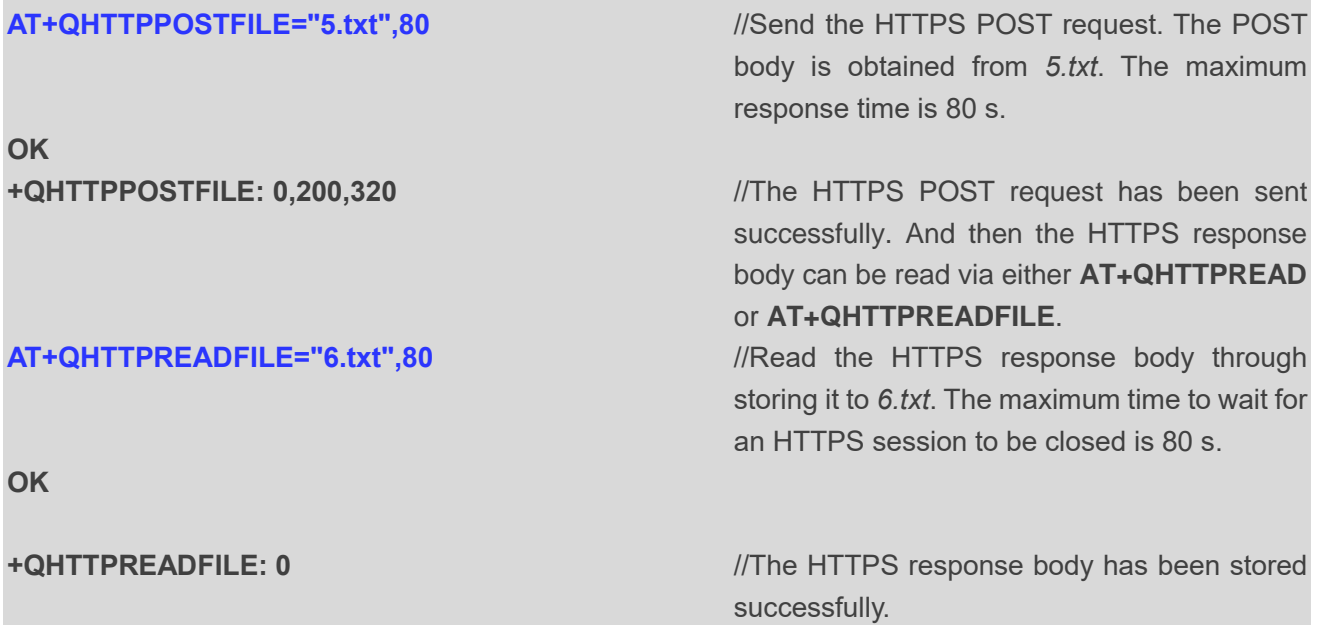

#### <span id="page-40-0"></span>**3.2.3. Send HTTPS PUT Request and Read the Response**

#### <span id="page-40-1"></span>**3.2.3.1. HTTPS PUT Body Obtained from UART/USB**

The following examples show how to send an HTTPS PUT request and retrieve the PUT body via a UART port, as well as how to read an HTTPS PUT response.

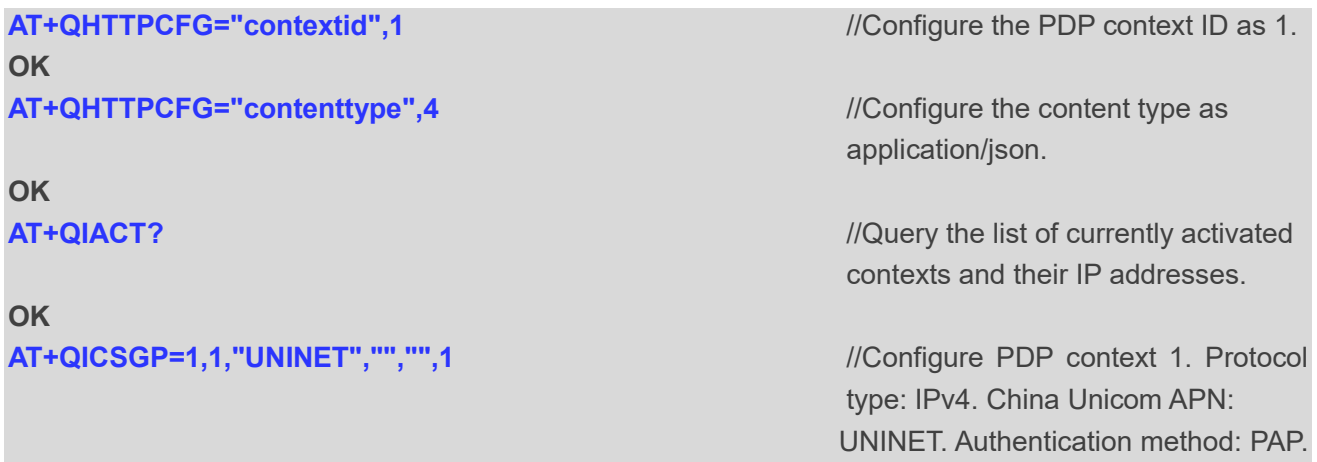

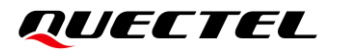

#### **OK**

**+QIACT: 1,1,1,"172.22.86.226"**

#### **OK**

**AT+QHTTPCFG="sslctxid",1** *ISED M MSet SSL context ID as 1.* **OK**

**OK** AT+QSSLCFG="ciphersuite",1,0xFFFF ///Set SSL cipher suite as 0xFFFF

**OK**

#### **OK**

**AT+QSSLCFG="cacert",1,"UFS:cacert.pem" OK AT+QSSLCFG="clientcert",1,"UFS:clientcert.pem" OK AT+QSSLCFG="clientkey",1,"UFS:clientkey.pem" OK AT+QHTTPURL=45,80** *//Set the URL that will be accessed.* 

**CONNECT <https://220.180.239.212:8303/processorder.php>** //Input URL whose length is 45 bytes.

#### **OK**

**CONNECT**

**AT+QIACT=1** //Activate PDP context 1. **OK** *OK <i>MAC III ACCIVATED <i>MACIVATED ACCIVATED AT ACCIVATED AT ACCIVATED AT ACCIVATED AT ACCIVATED AT ACCIVATED AT ACCIVATED AT ACCIVATED AT ACCIDENT AT ACCIDENT ACCIDENT ACCIDENT ACCIDENT ACCIDENT ACCIDENT ACCI* **AT+QIACT?** //Query the list of currently activated contexts and their IP addresses.

AT+QSSLCFG="sslversion",1,1<sup>2</sup> //Set SSL version as 1 which means TLSV1.0.

which means support all.

**AT+QSSLCFG="seclevel",1,2** *//Set SSL verify level as 2 which* means CA certificate, client certificate and client private key should be uploaded with **AT+QFUPL**.

Timeout value: 80 s

(This URL is only an example. Input the correct URL in a practical test.)

**AT+QHTTPPUT=18,80,80** //Send an HTTPS PUT request. The HTTPS PUT body is obtained from UART. The maximum input body time and the maximum response time are 80 s each.

**{"Message":"1234"}** //Input HTTPS PUT body whose length is 18 bytes. (This PUT body is only an example. Input the correct one in a practical test.)

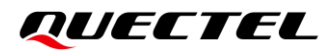

contains content length information,

output it via a UART. The maximum time to wait for an HTTPS session to

then the **<content** length> information will be reported.

#### **OK**

**+QHTTPPUT: 0,200,295** //If the HTTPS response header

#### **AT+QHTTPREAD=80** *//Read HTTPS response body and*

be closed is 80 s. **CONNECT** *//Successful reading of the HTTPS* response body. **<html> <head> <title>Quectel's Auto Parts - Order Results</title> </head> <body> <h1>Quectel's Auto Parts</h1> <h2>Order Results</h2> Content-Type:application/json** <p>Order processed at </p>>>Your order is as follows: </p>></p>234 message<br /> /> apple<br />>/> orange<br /> **/>
z**/body> **</html>**

**OK**

**+QHTTPREAD: 0** //HTTPS response body has been outputted successfully.

#### <span id="page-42-0"></span>**3.2.3.2. HTTPS PUT Body Obtained from File System**

The following examples show how to send an HTTPS PUT request and retrieve the HTTPS PUT body from a file system, as well as how to store an HTTPS PUT response to file system.

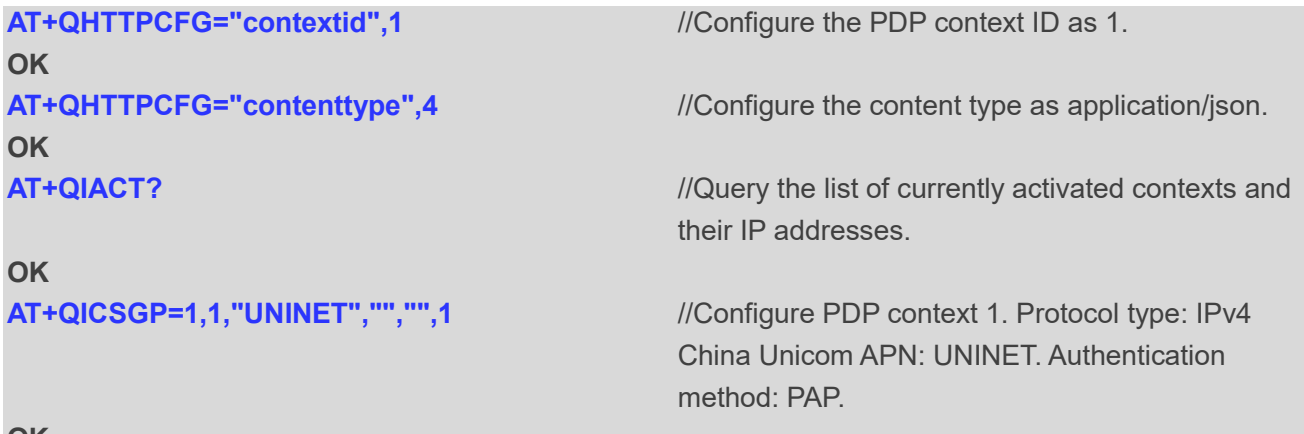

**OK**

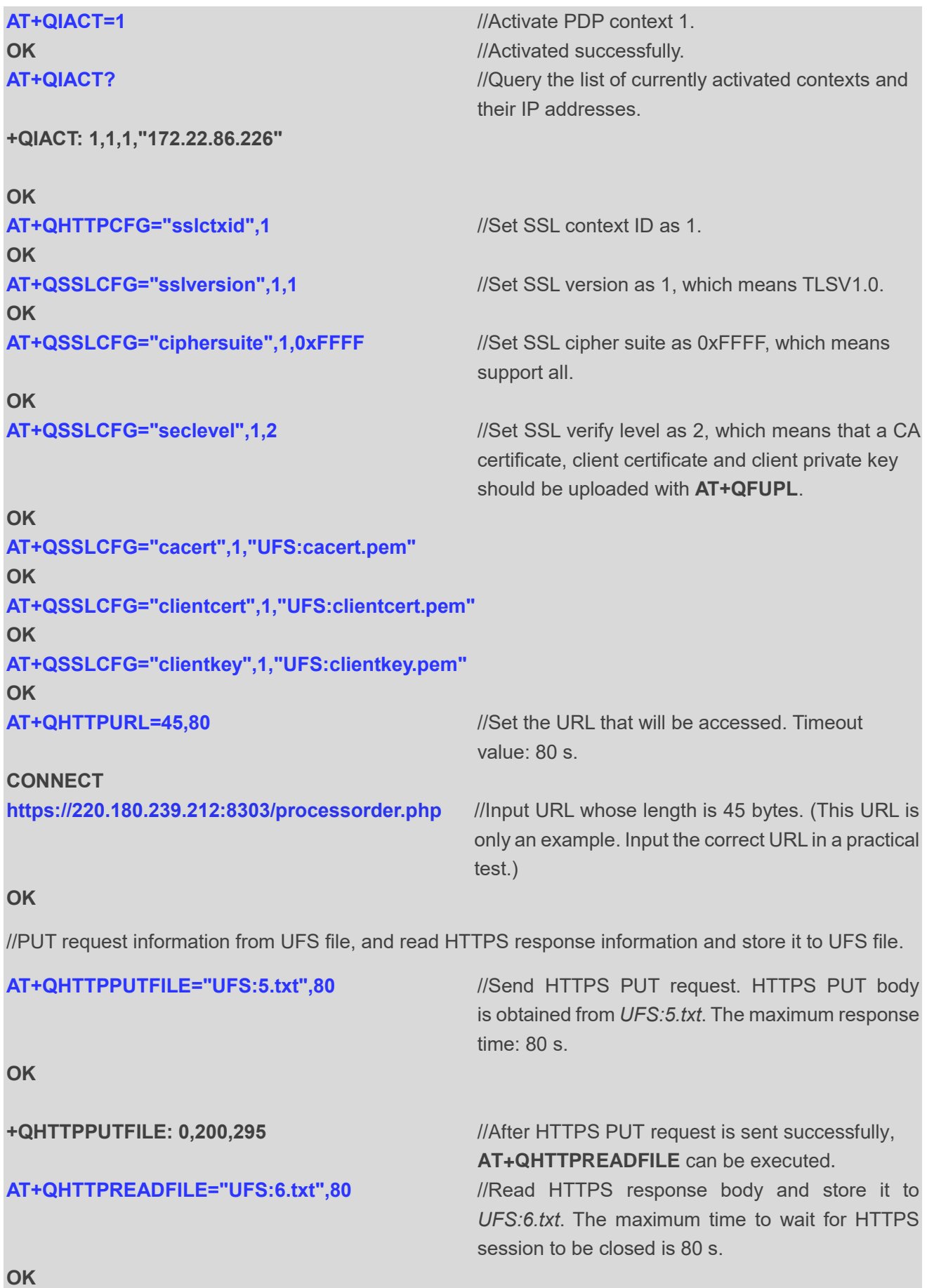

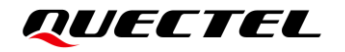

**+QHTTPREADFILE: 0** //HTTPS response body has been stored successfully.

# <span id="page-45-0"></span>**4 Error Handling**

### <span id="page-45-1"></span>**4.1. Executing HTTP(S) AT Command Failure**

If **ERROR** response is received from the module after executing HTTP(S) AT commands, check whether the (U)SIM card has been inserted and whether **+CPIN: READY** is returned when executing **AT+CPIN?**.

### <span id="page-45-2"></span>**4.2. PDP Activation Failure**

In case of failure to activate a PDP context with **AT+QIACT**, check the following configurations:

- 1. Query the PS domain status with **AT+CEREG?** (for LTE Cat M1 and Cat NB2 networks) or **AT+CGREG?** (for EGPRS network) and make sure the PS domain has been registered.
- 2. Query the PDP context parameters with **AT+QICSGP=<contextID>** and make sure that the APN of the specified PDP context has been set.
- 3. Make sure the specified PDP context ID is neither used by PPP nor activated with **AT+CGACT**.
- 4. The module supports maximum three PDP contexts activated simultaneously under LTE Cat M1/ EGPRS and maximum two under LTE Cat NB2.

If all above configurations are correct, but activating the PDP context with **AT+QIACT** still fails, reboot the module. After rebooting, check the configurations above at least three times in 10-minute intervals to avoid frequent module rebooting.

#### <span id="page-45-3"></span>**4.3. DNS Parse Failure**

If **+CME ERROR: 714** (714: HTTP(S) DNS error) is returned after executing **AT+QHTTPGET**, **AT+QHTTPPOST**, **AT+QHTTPPOSTFILE**, **AT+QHTTPPUT** and **AT+QHTTPPUTFILE**, check the following:

- 1. Make sure the domain name of the HTTP(S) server is valid.
- 2. Query the status of the PDP context with **AT+QIACT?** to make sure the specified PDP context has been activated successfully.

3. Query the address of the DNS server with **AT+QIDNSCFG** to make sure the address is not null or "0.0.0.0".

If the DNS server address is null or "0.0.0.0", there are three solutions:

- 1. Reassign a valid DNS server address with **AT+QIDNSCFG**.
- 2. Deactivate the PDP context with **AT+QIDEACT**, and then re-activate the PDP context with **AT+QIACT**.
- 3. If the module has registered to an NB-IoT network, execute **AT+QCFG="nccconf",101** to enable ePCO, and then re-register to the network with **AT+CFUN=0/1** or reboot the module.

#### <span id="page-46-0"></span>**4.4. Entering Data Mode Failure**

If **+CME ERROR: 704** (704: HTTP(S) UART busy) is returned after executing **AT+QHTTPURL**, **AT+QHTTPGET**, **AT+QHTTPPOST**, **AT+QHTTPPUT** and **AT+QHTTPREAD**, check if there are several ports in data mode, since the module only supports one port in data mode at a time. If there are, re-execute these commands when all but one of the ports have exited the data mode.

#### <span id="page-46-1"></span>**4.5. Sending GET/POST/PUT Requests Failure**

If a failed response is received after executing **AT+QHTTPGET**, **AT+QHTTPPOST**, **QHTTPPOSTFILE**, **AT+QHTTPPUT** and **AT+QHTTPPUTFILE**, check the following configurations:

- 1. Make sure the URL inputted via **AT+HTTPURL** is valid and can be accessed.
- 2. Make sure the specified server supports **GET/POST/PUT** requests.
- 3. Make sure the PDP context has been activated successfully.

If all above configurations are correct, but sending GET/POST/PUT requests with **AT+QHTTPGET**, **AT+QHTTPPOST**, **AT+QHTTPPOSTFILE**, **AT+QHTTPPUT** and **AT+QHTTPPUTFILE** still fails, deactivate the PDP context with **AT+QIDEACT** and then re-activate it with **AT+QIACT** to resolve this issue. If activating the PDP context fails, see *Chapter [4.2](#page-45-2)*.

#### <span id="page-46-2"></span>**4.6. Reading Response Failure**

Before reading responses with **AT+QHTTPREAD** and **AT+QHTTPREADFILE**, execute **AT+QHTTPGET**, **AT+QHTTPPOST**, **AT+QHTTPPOSTFILE**, **AT+QHTTPPUT** and **AT+QHTTPPUTFILE** and wait until the following URC information is reported:

**+QHTTPGET: <result>[,<httprspcode>[,<content\_length>]]**

**+QHTTPPOST: <result>[,<httprspcode>[,<content\_length>]] +QHTTPPOSTFILE: <result>[,<httprspcode>[,<content\_length>]] +QHTTPPUT: <result>[,<httprspcode>[,<content\_length>]] +QHTTPPUTFILE: <result>[,<httprspcode>[,<content\_length>]]**

In case of errors during the execution of **AT+QHTTTPREAD** and **AT+QHTTPREADFILE**, such as **+CME ERROR: 717** (717: HTTP(S) socket read error), resend HTTP(S) GET/POST/PUT requests to the HTTP(S) server with **AT+QHTTPGET**, **AT+QHTTPPOST**, **AT+QHTTPPOSTFILE**, **AT+QHTTPPUT** and **AT+QHTTPPUTFILE**. If the sending of GET/POST/PUT requests to HTTP(S) server fails, see *Chapter [4.5](#page-46-1)* to resolve this issue.

# <span id="page-48-0"></span>**Summary of Result Codes**

The result code **<result>** indicates a result related to mobile equipment or network operation. The meaning of **<result>** is presented in the following table.

#### <span id="page-48-1"></span>**Table 3: Summary of Result Codes**

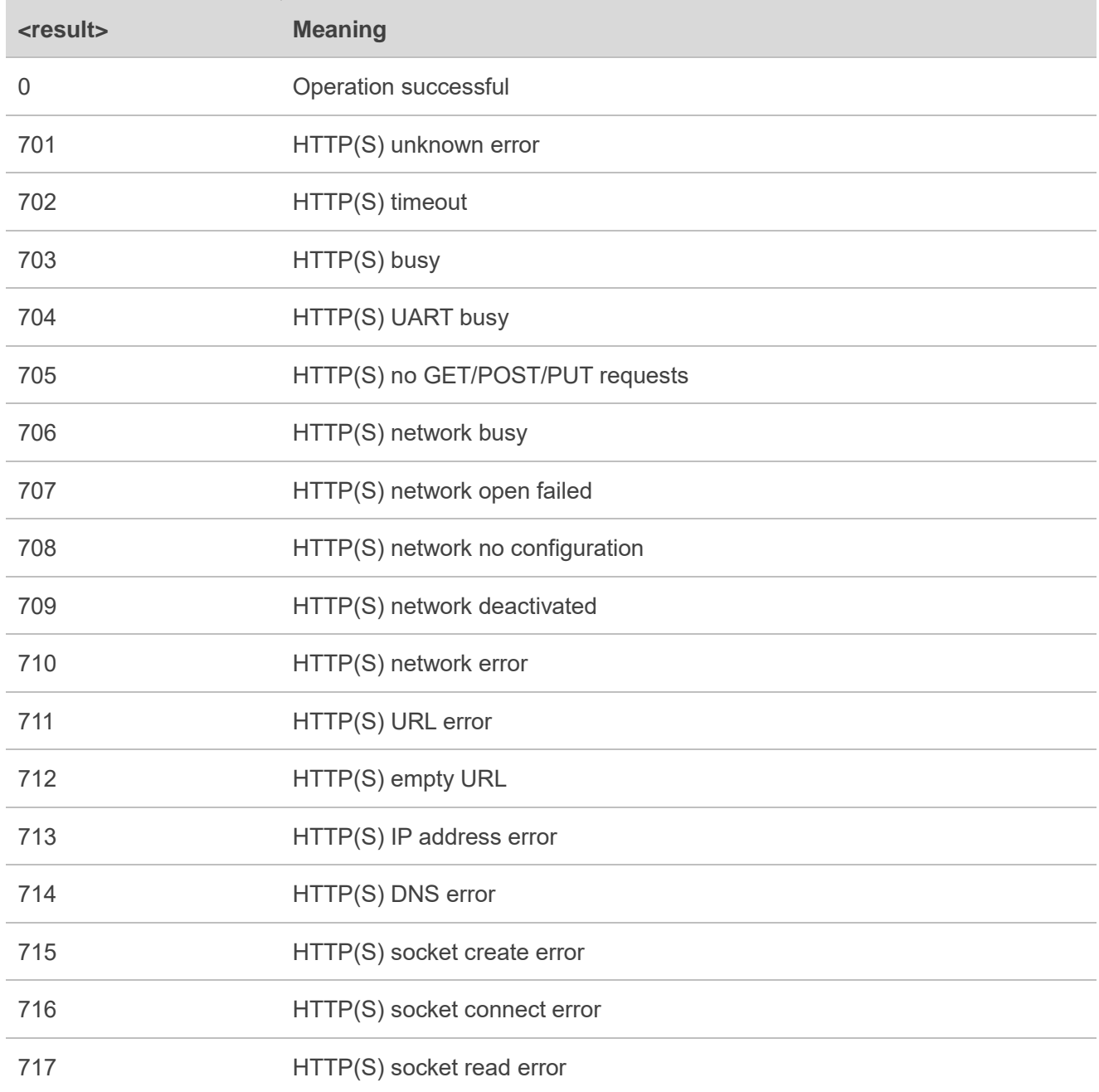

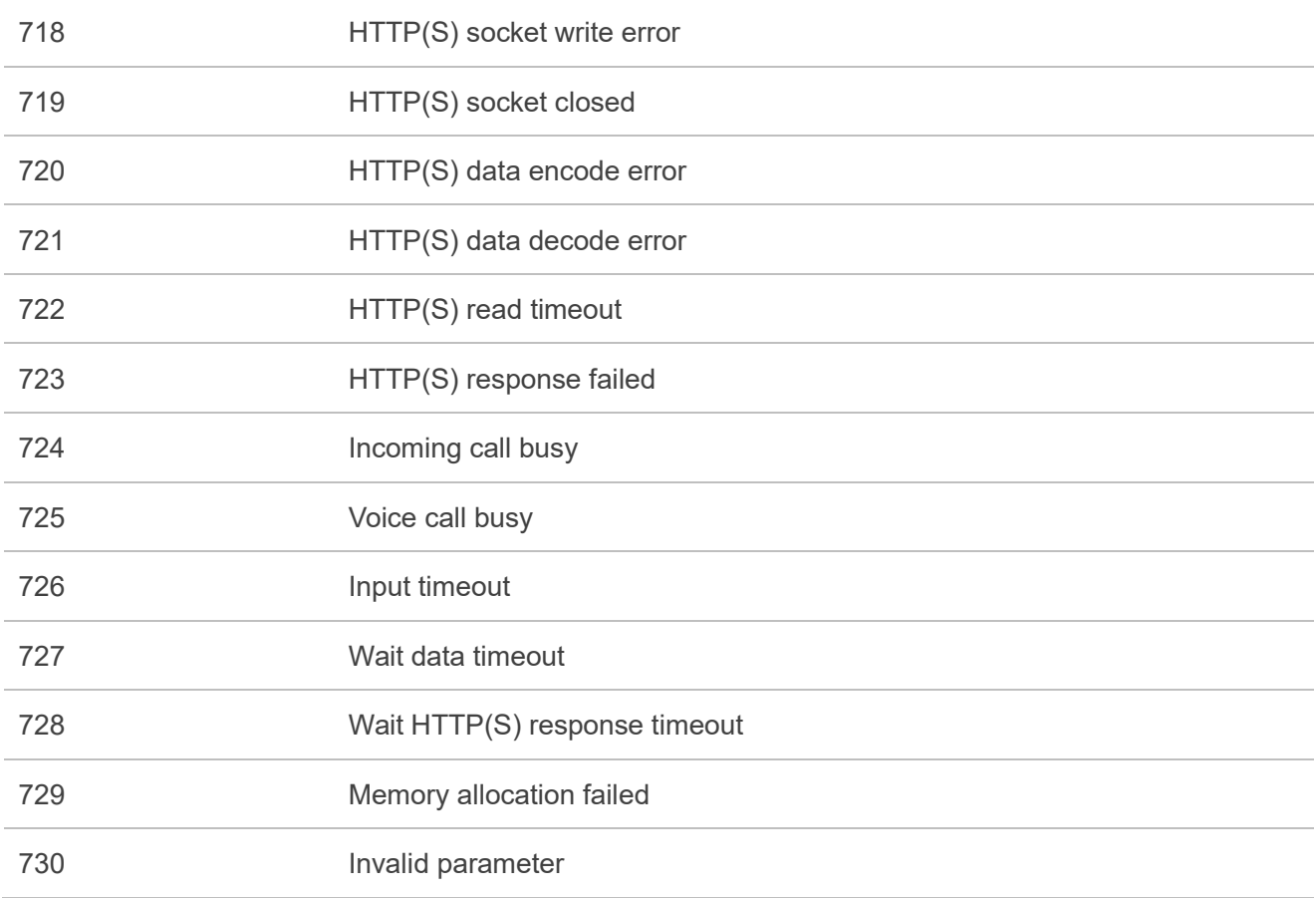

# <span id="page-50-0"></span>**6 Summary of HTTP(S) Response Codes**

**<httprspcode>** indicates the response codes from HTTP(S) server. The meaning of **<httprspcode>** is presented in the following table.

#### <span id="page-50-1"></span>**Table 4: Summary of HTTP(S) Response Codes**

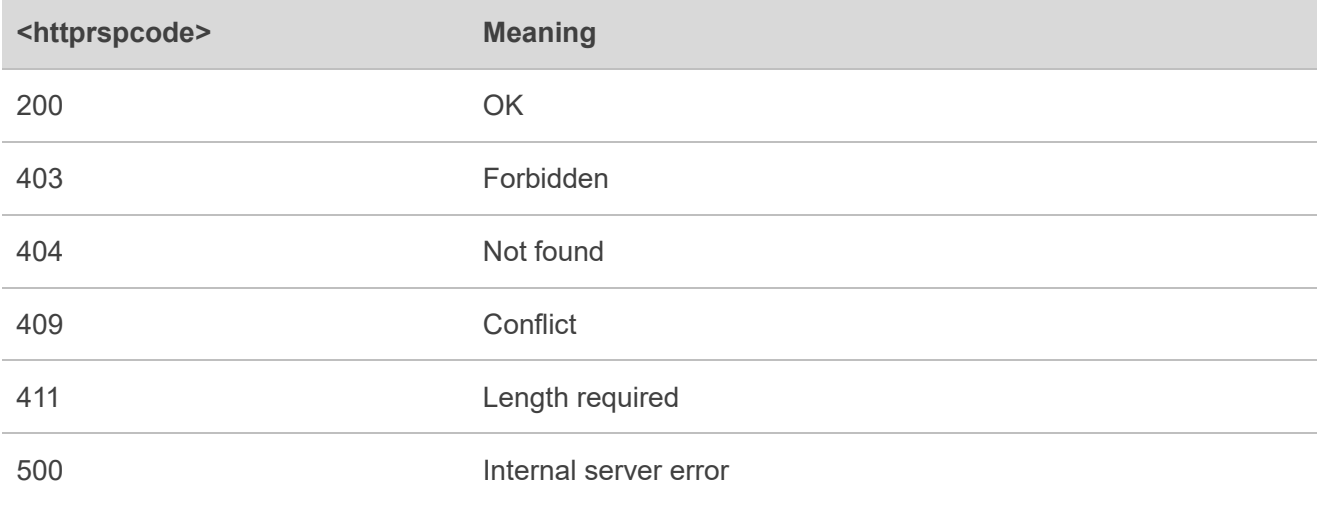

<span id="page-51-0"></span>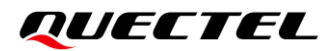

# **7 Appendix References**

#### <span id="page-51-1"></span>**Table 5: Related Documents**

#### **Document Name**

- <span id="page-51-3"></span>[1] Quectel\_BG95&BG77&BG600L\_Series\_TCP(IP)\_AT\_Commands\_Manual
- <span id="page-51-4"></span>[2] Quectel BG95&BG77&BG600L Series SSL AT Commands Manual
- <span id="page-51-5"></span>[3] Quectel\_BG95&BG77&BG600L\_Series\_AT\_Commands\_Manual
- [4] Quectel\_BG95&BG77&BG600L\_Series\_FILE\_Application\_Note

#### <span id="page-51-2"></span>**Table 6: Terms and Abbreviations**

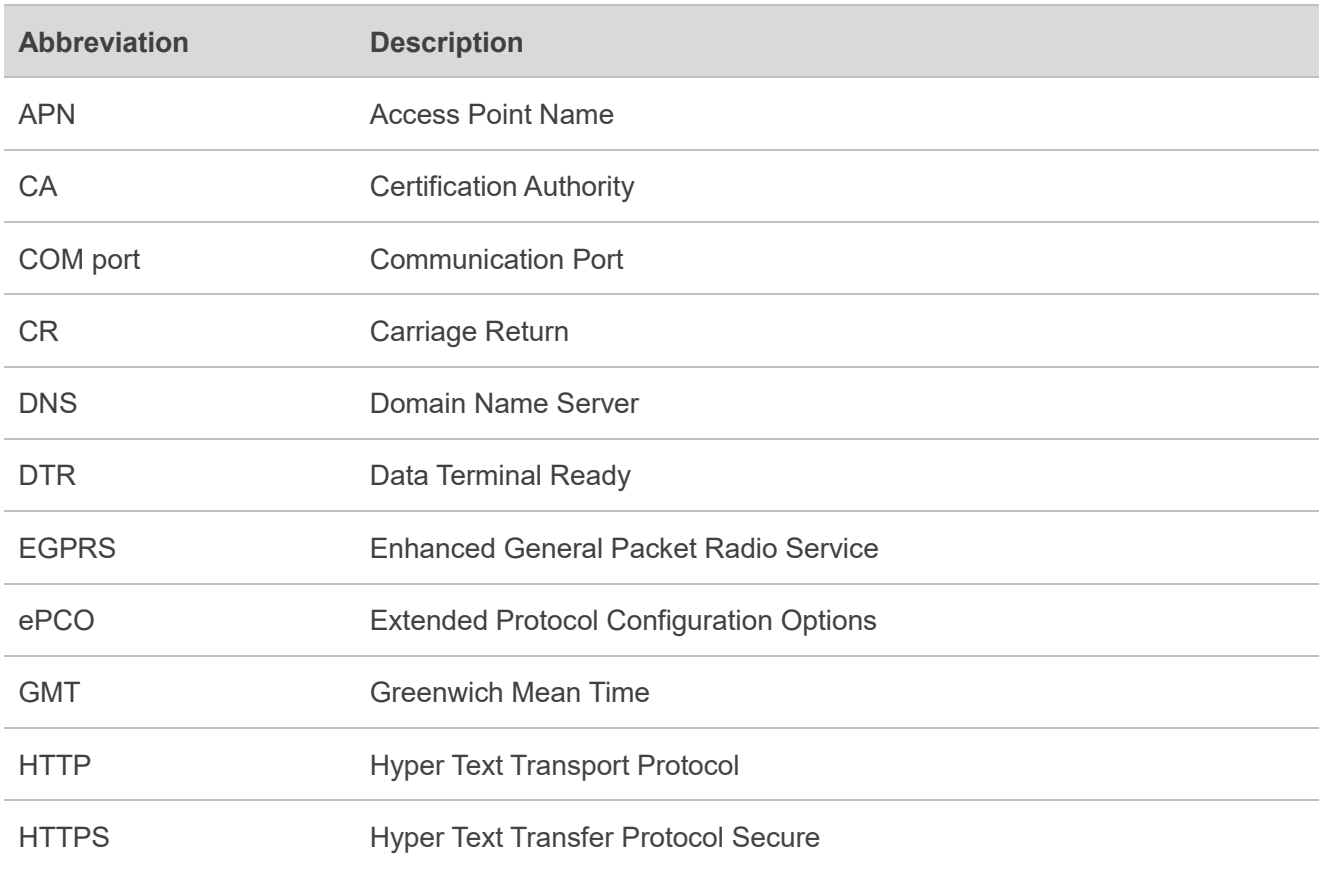

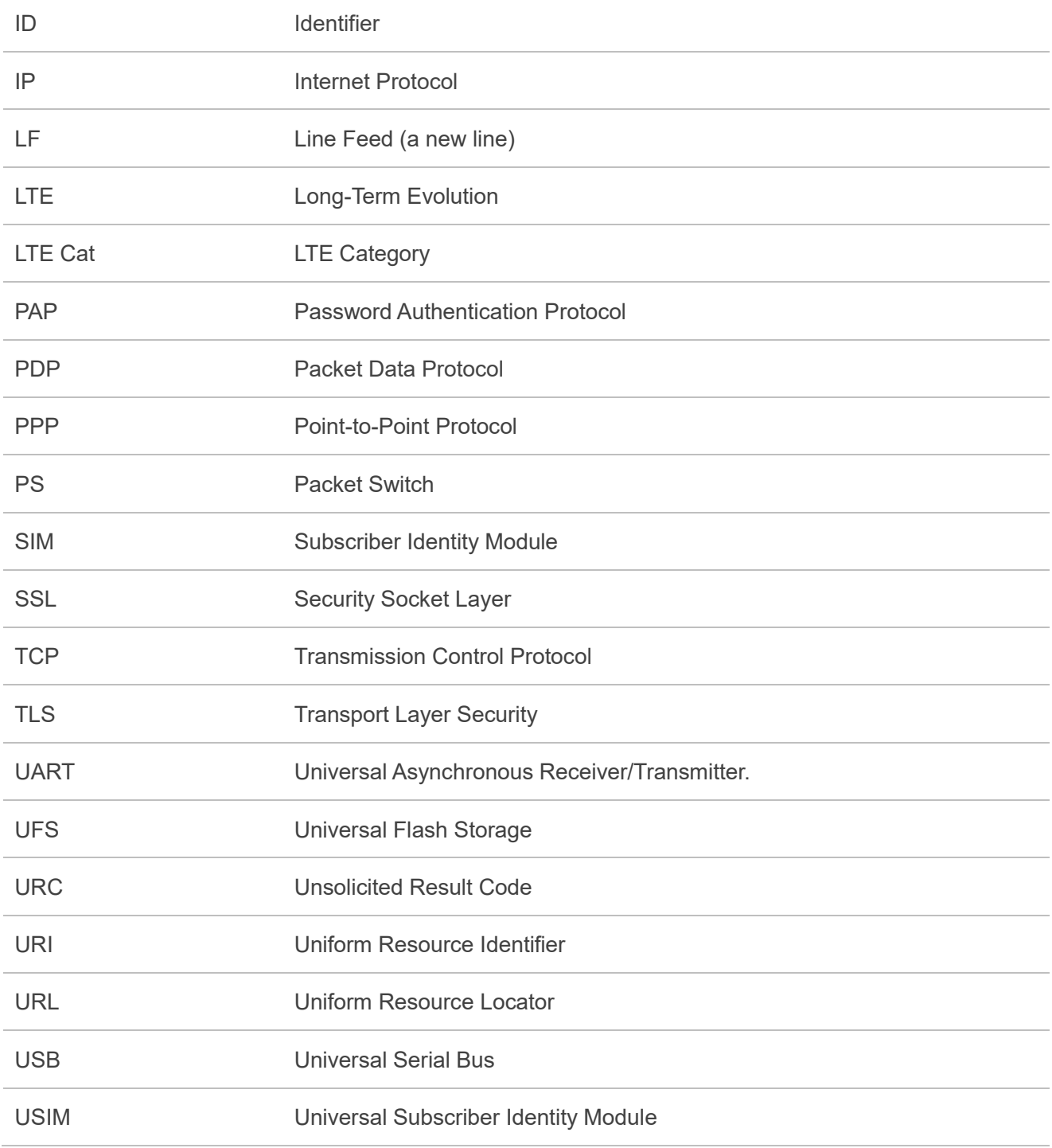